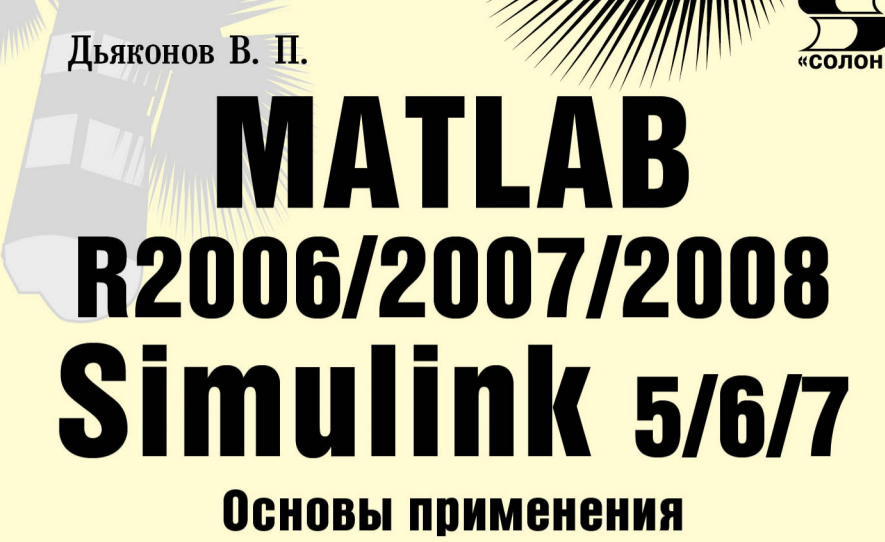

Самое подробное описание последних версий МАТLAВ **Новые возможности Simulink** ОБШИРНАЯ ПОДБОРКА ПРИМЕРОВ

2-е издание, переработанное и дополненное

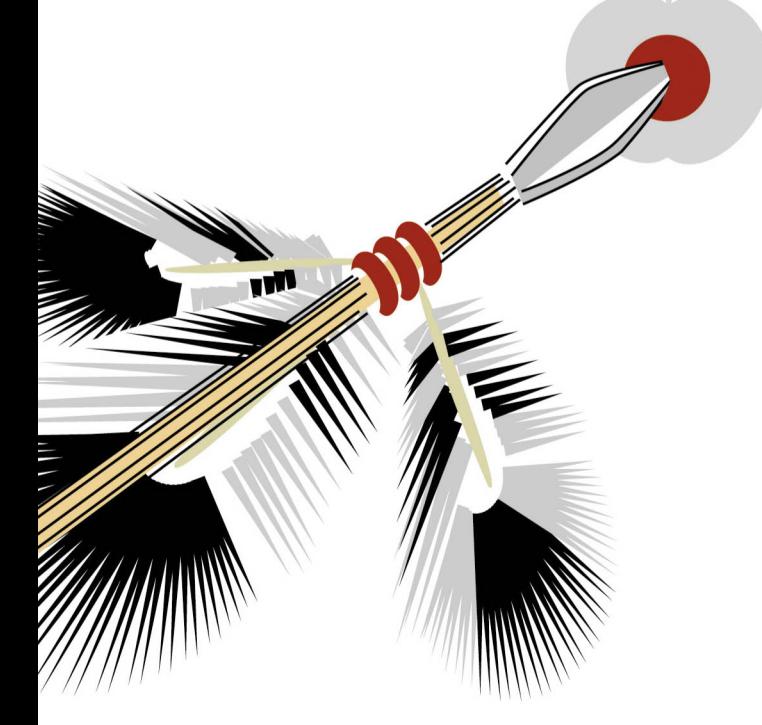

мблиотека рофессионала УЛК 621.396.218 ÁÁÊ 32.884.1 Ä93

## В. П. Дьяконов

Д93 MATLAB R2006/2007/2008 + Simulink  $5/6/7$ . Основы применения. — 2-е изд., перераб. и доп. — М.: СОЛОН-ПРЕСС, 2010. — 800 с.: ил. — (Серия «Библиотека профессионала»).

ISBN 978-5-91359-042-8

Книга является вторым изданием первого тома 5-томной серии книг по системе MATLAB+Simulink. Впервые в одной книге описаны новейшие версии этой системы MATLAB R2006\*/2007\*/2008 и ее главного расширения Simulink (версии 5, 6 и 7), выполняющего блочное ситуационное моделирование. Эти, системы лидируют в численных расчетах и в математическом, блочном имитационном и ситуационном визуально-ориентированном моделировании различных систем и устройств. Характерны высочайшей степенью визуализации результатов работы. Служат мощной операционной средой для применения и разработки сотен пакетов расширения по новейшим направлениям науки и техники. Для инженеров, научных работников, студентов и преподавателей университетов и вузов. Книга подготовлена при поддержке разработчика систем — корпорации The MathWorks, Inc.  $(CIIIA).$ 

> УДК 621.396.218 **ББК 32.884.1**

#### **КНИГА - ПОЧТОЙ**

Книги издательства «СОЛОН-ПРЕСС» можно заказать наложенным платежом (оплата при получении) по фиксированной цене. Заказ оформляется одним из двух способов:

1. Послать открытку или письмо по адресу: 123242, Москва, а/я 20.

2. Оформить заказ можно на сайте www.solon-press.ru в разделе «Книга - почтой».

3. Заказать книги по телефону (495) 254-44-10, (499) 252-36-96.

Бесплатно высылается каталог издательства по почте. Для этого высылайте конверт с маркой по адресу, указанному в п.1.

При оформлении заказа следует правильно и полностью указать адрес, по которому должны быть высланы книги, а также фамилию, имя и отчество получателя. Желательно дополнительно указать свой телефон и адрес электронной почты.

Через Интернет вы можете в любое время получить свежий каталог издательства «СОЛОН-ПРЕСС», считав его с адреса www.solon-press.ru/kat.doc

Интернет-магазин размещен на сайте www.solon-press.ru

# По вопросам приобретения обращаться: **ООО «АЛЬЯНС-КНИГА КТК»** Òåë: (495) 258-91-94, 258-91-95, **www.alians-kniga.ru**

Сайт издательства СОЛОН-ПРЕСС: www.solon-press.ru.

E-mail: **solon-avtor@coba.ru**

ISBN 978-5-91359-042-8 © Макет и обложка «СОЛОН-ПРЕСС», 2010 © В. П. Дьяконов, 2010

**Глава 1** 

# **НАЧАЛО РАБОТЫ С MATLAB**

Эта вводная глава является кратким курсом по базовой системе MATLAB. Она кратко описывает интерфейс и возможности системы в части выполнения основных научно-технических вычислений и расчетов и их графической визуализании. Ее материал справеллив лля любой версии MATLAB из числа объявленных <u>в названии книги</u>

# **1.1. Назначение и особенности систем MATLAB**

### **1.1.1. Назначение системы MATLAB**

MATLAB — одна из старейших, тщательно проработанных и проверенных временем систем автоматизации математических расчетов, построенная на расширенном представлении и применении матричных операций. Это нашло отражение в названии системы - MATrix LABoratory — матричная лаборатория. Применение матриц [60—65], как основных объектов системы, и оператора задания последовательностей: способствует уменьшению числа циклов, которые очень распространены при выполнении матричных вычислений на обычных языках программирования высокого уровня и облегчению реализации параллельных вычислений.

Матрицы широко применяются в сложных математических расчетах, например, при решении залач линейной алгебры и математического молелирования статических и динамических систем и устройств. Они являются основой автоматического составления и решения уравнений состояния динамических объектов и систем. Примером программы, выполняющей это, может служить основное расширение MATLAB — Simulink [38, 42]. Оно существенно повышает интерес к системе MATLAB, вобравшей в себя лучшие достижения в области быстрого решения матричных залач за послевоенное время.

Одной из основных задач системы MATLAB всегда было предоставление пользователям мощного языка программирования, ориентированного на технические и математические расчеты и способного превзойти возможности традиционных языков программирования, которые многие годы использовались для реализации численных методов. При этом особое внимание уделялось как повышению скорости вычислений, так и адаптации системы к решению самых разнообразных задач пользователей.

Важными достоинствами системы являются ее открытость и расширяемость. Большинство команд и функций системы реализованы в виде m-файлов текстового формата (с расширением .m) и файлов на языке  $C/C++$ , причем все файлы доступны для модификации. Пользователю дана возможность создавать не только отдельные файлы, но и библиотеки файлов для реализации специфических задач. Любой набор команд в справке можно тут же исполнить с помощью команды Evaluate Selection контекстного меню правой клавиши мыши.

Объем документации по пакетам расширения Toolboxes и Blocksets составляет десятки тысяч страниц. Поэтому эта книга описывает достаточно полно только наиболее важные из пакетов расширения, получившие признание у наших пользователей. Описаны также многие новые пакеты. А в этой главе ланы основы работы с базовой системой MATLAB и основным пакетом расширения Simulink. Это позволит читателю уверенно пользоваться описанными далее пакетами расширения.

## 1.1.2. Особенности версии MATLAB 7 + Simulink 6

Все описанные в данной книге версии системы MATLAB принажлежат к семейству программных продуктов MATLAB 7.\*. Однако последние реализации приобрели двойное обозначение и помимо приведенного обозначения стали обозначаться годом разработки и буквенным индексом: так MATLAB R2006/ 2006a/2006b/2007a/2007b/2008a это тоже самое, что MATLAB 7.0-7.6. Далее, если не оговорена принадлежность к той или иной версии (подверсии) имеется ввиду любая из них. Все описанные версии практически идентичны по интерфейсу и набору операторов и функций ядра. Отдельные отличия оговариваются особо. Команда ver выводит данные о текущей версии и список с полным набором входящих в нее пакетов расширения.

В MATLAВ 7 введен ряд серьезных усовершенствований в сравнении с предшествующими версиями, например MATLAB 6.\*. Так, улучшена работа с одновременно с множеством документов, усовершенствованы редактор массивов и браузер рабочего пространства, расширены возможности редактора М-файлов (теперь в нем можно создавать программы не только в М-кодах, но и на языках HTML, Fortran,  $C/C++$  и Java), введена целочисленная арифметика для больших целочисленных множеств, повышена скорость выполнения задач линейной алгебры, быстрого преобразования Фурье, фильтрации для больших массивов, улучшены решатели дифференциальныъ уравнения, введен ряд новых средств графики и т. д.

Начиная с версии МАТLAB 6.5 в систему был введен *ускоритель времени исполнения* JIT (Just-In-Acceletator). Он резко (порою в сотни раз) ускоряет действие операций с данными класса NUMERIC (кроме Single), логических и строковых операций. Особенно эффектно выполнение матричных операций над полными матрицами и циклами. Разреженные массивы и матрицы ускорителем JIT не обслуживаются.

В MATLAB 7.\* введены функции быстрого преобразования Фурье (FFT), использующие новую версию библиотеки FFTW3, ускорены загрузка и сохранение текстовых файлов, обеспечена более полнапя поддержка Windows XP, высвобождающая для MATLAB дополнительный 1 Гбайт памяти данных. Существенно усовершенствованы средства внешних интерфейсов и доступа к данным. Встроенный компилятор MATLAB Compiler 4 полностью поддерживает язык MATLAB, накладывая значительно меньше ограничений на возможность компиляции приложений.

Среда разработки MATLAB 7 также существенно улучшена. В частности обновлен рабочий стол, переработаны редакторы массивов (Array Editor) и браузер рабочего пространства (Workspace Browser), введено новое средство Directory Reports, добавлена возможность запуска на выполнение отдельных фрагментов М-кода прямо из редактора и автоматизировано оформление М-кода в виде документов HTML, Word и LaTeX.

Для MATLAB 7 было разработано 12 новых пакетов расширения:

- Bioinformatics Toolbox 1.1;
- Embedded Target for TI C2000(tm) DSP;
- Fixed-Point Toolbox;
- Genetic Algorithm and Direct Search Toolbox 1.0.1;
- Link for ModelSim;
- Simulink Control Design;
- Simulink Parameter Estimation;
- Simulink Verification and Validation;
- Filter Design HDL Coder;
- OPC Toolbox;
- RF Blockset;
- RF Toolbox.

 $B$  состав MATLAB 7.\* вошло также около шести лесятков фирменных пакетов расширения (множество пакетов создано сторонними фирмами). Существенно переработаны 27 пакетов расширения и среди них Communications Blockset и Communications Toolbox, Database Toolbox DSP Blockset (теперь он переименован â Signal Processing Blockset), Filter Design Toolbox, Fixed-Point Blockset, Mapping Toolbox, Optimization Toolbox, Wavelet Toolbox и др.

Столь внушительный список новинок и улучшений в системе MATLAB 7 + Simulink 6 свидетельствует о том, что мы имеем действительно новую реализацию системы, хотя, в рамках задач книги как самоучителя, на этих улучшениях зацикливаться не стоит. В данной книге описание составлено так, что его большая часть относится к версиям систем MATLAB 7.\* + Simulink 6 и MATLAB 6.\* + Simulink 5.

## 1.1.3. Особенности реализации версии MATLAB 7 SP1

Уже в сентябре 2004 г. была объявлена к выпуску обновленная версия МАТ-LAB 7 с сервисным пакетом Service Pack 1 для этой версии. На российский рынок она поступила в январе 2005 г. В самой системе MATLAB изменения незначительны:

- улучшен интерфейс пользователя;
- осуществлена расширенная поддержка чисел с однинарной точностью;
- введена новая функция ordeig для вычисления собственных значений квазитрекгольных матриц;
- введены новые функции для преобразования наборов строковых данных;
- введены новые опции для функции depfun;
- устранены проблемы с загрузкой OpenGL;
- улучшен контроль за выводом комментарий;
- расширена поддержка Web сервиса (SOAP и WSDL).

Более важным является введение двух новых пакетов расширения:

- SimDriveline расширяет возможности Simulink в моделировании механических систем:
- Video and Image Processing Blockset расширяет возможности Simulink в моделировании, обработке и представлении изображений и видеопотоков.

Второй из этих папкетов существенно расширяет возможности работы с изображениями и видеопотоками. Кроме того, нельзя не отметить выход новой версии главного пакета расширения по обработке изображений — Image Processing Tool $box~5.0.1$ 

# 1.1.4. Особенности реализации версии MATLAB 7 SP2

Новейшая версия MATLAB 7 SP2 не содержит «революционных» изменений. Из новых средств появились:

- Distributed Computing Toolbox MATLAB;
- Distributed Computing Engine.

Новый Toolbox Distributed Computing Toolbox MATLAB работает совместно с Distributed Computing Engine и эти средства уже были доступны для пополнения MATLAB 7 SP1 из Интернета. Эти продукты обеспечивают доступ к распределенным вычислениям в многопроцессорных кластерных компьютерных выислениях. К сожалению, такие системы доступны лишь избранным, а потому детального описания в данной книге не заслуживают.

Из новых возможностей версии R14SP2 стоит отметить:

- обработку временных рядов, предложенную на уровне бета-тестирования;
- новый синтаксис и новые возможности работы с классами;
- новый компилятор MATLAB Compiler 4.2, подлерживающий компиляцию для операционных систем Windows, Linux, Solaris, HP-UX и Linux x86-64;
- улучшенный диалоговое окно предпочтений (Preferences);
- расширение команды Go To условного перехода;
- расширенный доступ к справке Help;
- улучшенные средства регистрации и обзора файлов;
- возможность считывания функцией textscan не только текстов, но и файлов;
- расширенные возможности функции xlsread;
- два новых формата отображения чисел с плавающей точкой в инженерной нотации (short eng и long eng).

Серьезной доработке и улучшению подверглись следующие расширения групïû Toolbox:

- Bioinformatics Toolbox;
- Communications Toolbox;
- Control System Toolbox;
- Data Acquisition Toolbox;
- Filter Design HDL Coder;
- Filter Design Toolbox;
- Fixed-Point Toolbox;
- Image Acquisition Toolbox;
- Instrument Control Toolbox;
- Link for Code Composer Studio Development Tools;
- Link for ModelSim;
- Mapping Toolbox;
- OPC Toolbox;
- RF Toolbox;
- Robust Control Toolbox;
- Signal Processing Toolbox;
- Statistics Toolbox;
- Virtual Reality Toolbox.

Модернизация пакета расширения Simulink 6 не существенная — расширились возможности виртуального осциллографа, широко используемая в моделях, и подверглись доработке некоторые пакеты из «ящика» Blockset. Учитывая сказанное в дальнейшем мы не будем разделять реализации MATLAB + Simulink с сервисными пакетами Service Pack 1<sup>и</sup> Service Pack 2.

## 1.1.5. Новые возможности MATLAB R2006/2007/2008

Последние версии MATLAB R2006/R2007/2008 обеспечивает следующие новые возможности:

- большое число (до 82 у новейшей версии MATLAB R2007a) существенно лоработанных и новых пакетов расширения системы в различных областях науки и техники;
- поддержка многопоточных (Hyper Threading) вычислений в математически функциях;
- поддержка ядром системы многоядерных (multicore) микропроцессоров;
- выполнение до четырех параллельных алгоритмов;
- новый Simulink 7 (в версии MATLAB 2007b/2008a);
- поддержка распределенных вычислений на рабочем столе;
- ускорение за счет компиляции вычислений статистики, выполняемых в формате чисел с плавающей точкой;
- система управления ToolboxGeneration нелинейных моделей в расширении по идентификации систем;
- повышение скорости работы генетических алгоритмов и алгоримов прямого поиска в пакете расширения по ним.

Наибольший выигрыш по скорости счета новейшие реализации MATLAB дают при применении новейших ПК с 2- и 4-ядерными процессорами. Они пока довольно дороги. Видимо, учитывая высокую стоимость легальных программных продуктов MATLAB, не имеет смысла спешить с заменой установленных версий на более новые. Исходя из этого, последующий материал дан так, что он вполне пригоден как для новейших версий MATLAB 2007a/ R2007b, так и для куда более распространенных предшествующих реализаций MATLAB R2007\*/2008a и даже более ранних. В рамках направленности данной книги детали различия разных версий MATLAB не являются принципиальными и подробно не обсуждаются.

Для получения полной информации о текущей версии MATLAB достаточно исполнить команду ver. Ниже представлен результат этого для MATLAB R2008a:

```
>> ver
MATLAB Version 7.6.0.324 (R2008a)
MATLAB License Number: ******
Operating System: Microsoft Windows XP Version 5.1 (Build 2600: Service
Pack 2)
Java VM Version: Java 1.6.0 with Sun Microsystems Inc. Java HotSpot(TM)
Client VM mixed mode
```
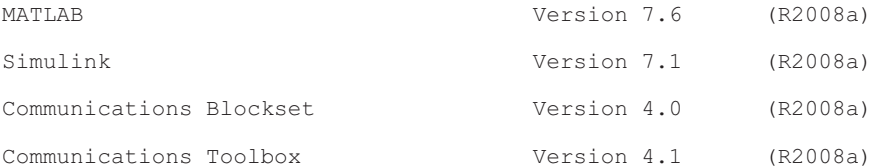

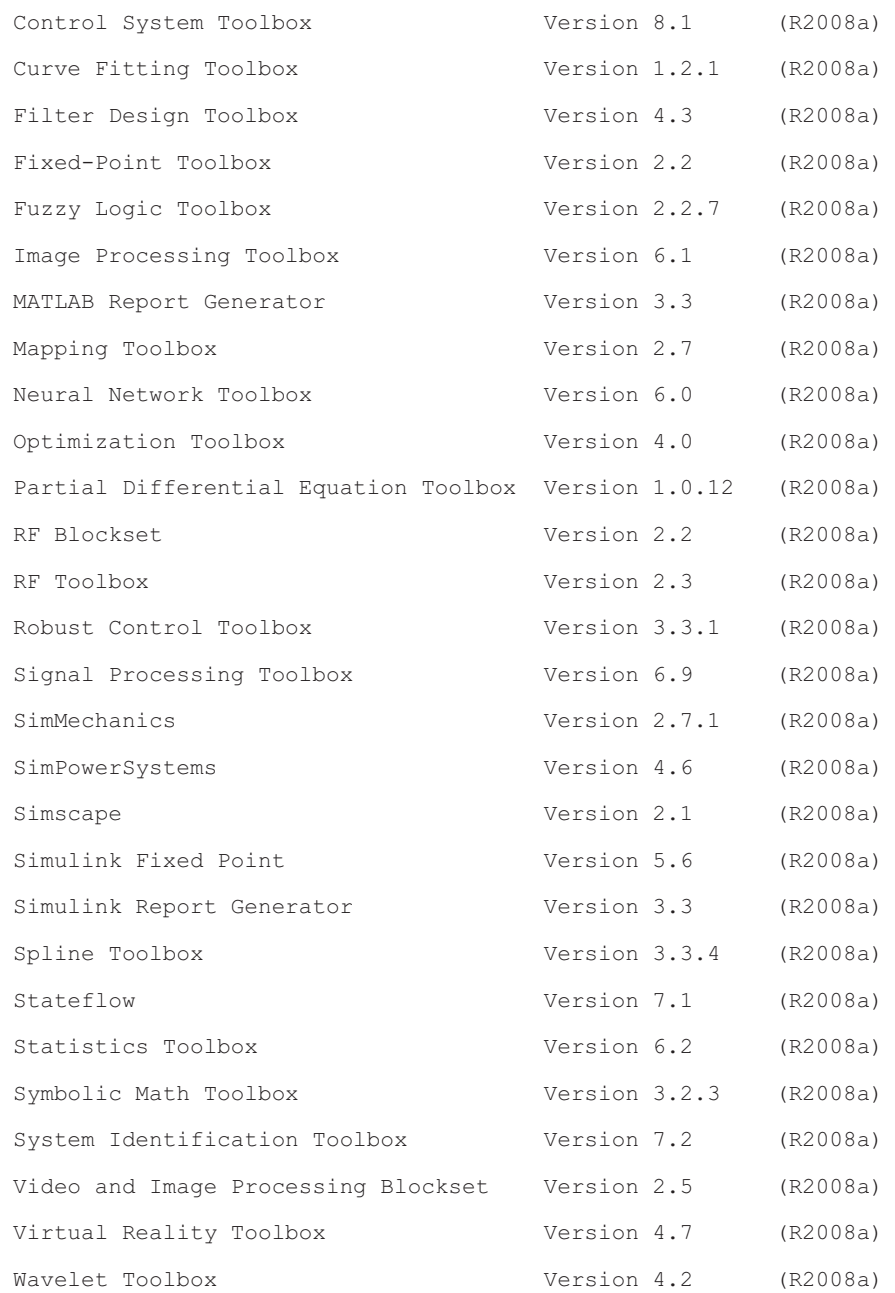

Команда выводит список всех пакетов расширения системы MATLAB с указанием их реализаций. Заметим, что из-за быстрого совершенствования пакетов расширения даже этот список не является окончательным и единственно верным. Î Он дан для реализации системы MATLAB R2008a. Кроме того, для каждой лицензии (номер лицензии из вывода удален ввиду его конфиденциального характера) при покупке MATLAB определены конкретные пакеты расширения (за каждый надо платить!), так что список может быть и существенно сокращенным.

# 1.2. Общие особенности матричных систем MATLAB

#### 1.2.1. Интеграция с другими программными системами

С системой MATLAB могут интегрироваться такие популярные математические системы, как Mathcad, Maple и Mathematica [5—7]. Есть тенденция и к объелинению математических систем с современными текстовыми процессорами. Так. новое средство последних версий MATLAB — Notebook — позволяет готовить документы в текстовом процессоре Word 95/97/2000/XP со вставками в виде документов MATLAB и результатов «живых» вычислений, представленных в численном, табличном или графическом виде.

В MATLAВ задачи расширения системы решаются с помощью специализированных *пакетов расширения*, входящих в инструментальный «ящик» Toolboxes. Многие из них содержат специальные средства для интеграции с другими программами, поддержки объектно-ориентированного и визуального программирования, для генерации различных приложений.

Новые свойства системе MATLAB придала ее интеграция с программной системой Simulink, созданной для моделирования блочно заданных динамических систем и устройств. Базируясь на принципах визуально-ориентированного программирования, Simulink позволяет выполнять моделирование сложных устройств с высокой степенью достоверности и прекрасными средствами представления результатов. Помимо естественной интеграции с пакетами расширения Symbolic Math и Simulink, MATLAB интегрируется с десятками мощных пакетов расширения, обзорно описанных в первом томе данной серии книг.

 $B$  свою очередь, многие другие математические системы, например Mathcad и Maple, допускают установление объектных и динамических связей с системой MATLAB, что позволяет использовать в них эффективные средства MATLAB для работы с матрицами. Эта прогрессивная тенденция интегрирования компьютерных математических систем, несомненно, будет продолжена.

#### **1.2.2. Ориентация на матричные операции**

Напомним, что двумерный массив чисел или математических выражений принято называть матрицей. А одномерный массив называют вектором. Векторы могут быть двух типов: вектор-строка и вектор-столбец. Примеры векторов и матриц даны ниже:

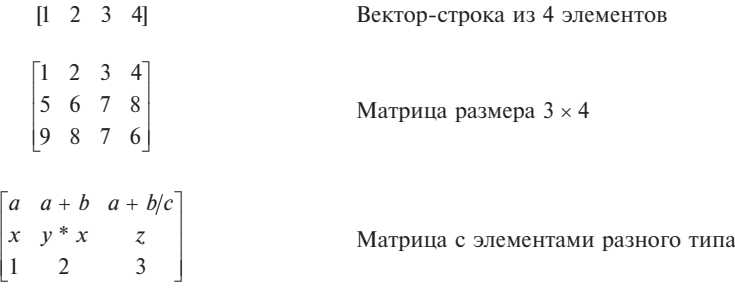

Векторы и матрицы характеризуются размерностью и размером. Размерность определяет структурную организацию массивов в виде строки (размерность 1),

страницы (размерность 2), куба (размерность 3) и т. д. Так что вектор является одномерным массивом, а матрица представляет собой двумерный массив с размерностью 2. MATLAB допускает задание и использование многомерных массивов, но в этой главе мы ограничимся только одномерными и двумерными массивами — векторами и матрицами.

Размер вектора — это число его элементов, а размер матрицы определяется числом ее строк *m* и столбцов *n*. Обычно размер матрицы указывают как *mn*. Матрица называется квадратной, если  $m = n$ , то есть число строк матрицы равно числу ее столбцов.

Векторы и матрицы могут иметь имена, например, V — вектор или М — матрица. В данной книге имена векторов и матриц набираются полужирным шрифтом. Элементы векторов и матриц рассматриваются как *индексированные переменные*, например:

 $\bullet$   $\mathbf{V}_2$  — второй элемент вектора  $\mathbf{V};$ 

 $\bullet$   $\mathbf{M}_{23}$  — третий элемент второй строки матрицы **M**.

Интересно отметить, что даже обычные числа и переменные в MATLAB рассматриваются как матрицы размера  $1 \times 1$ , что дает единообразные формы и методы проведения операций над обычными числами и массивами. Это также означает, что большинство вычислительных функций может работать с аргументами в виде векторов и матриц, вычисляя значения для каждого их элемента. Данная операция обычно называется векторизацией и обеспечивает упрощение записи операций, производимых одновременно над всеми элементами векторов и матриц, и существенное повышение скорости их выполнения.

#### 1.2.3. Расширяемость системы

 $MATLAB$  — расширяемая система, и ее легко приспособить к решению нужных пользователю специфических классов задач. Ее огромное достоинство заключается в том, что это расширение достигается естественным путем и реализуется в виде так называемых m-файлов (с расширением .m), хранящихся на жестком лиске.

Благодаря текстовому формату m-файлов пользователь может ввести в систему любую новую команду, оператор или функцию и затем пользоваться ими столь же просто, как и встроенными операторами или функциями. При этом, в отличие от таких языков программирования, как Бейсик, Си или Паскаль, не требуется никакого объявления этих новых функций. Это роднит MATLAB с языками Лого и Форт, имеющими словарную организацию операторов и функций и возможности пополнения словаря новыми определениями-словами. Но, поскольку новые определения в системе MATLAB хранятся в виде файлов на диске, это делает набор операторов и функций практически неограниченным.

В базовый набор слов системы входят спецзнаки, знаки арифметических и логических операций, арифметические, алгебраические, тригонометрические и некоторые специальные функции, функции быстрого преобразования Фурье и фильтрации, векторные и матричные функции, средства для работы с комплексными числами, операторы построения графиков в декартовой и полярной системах координат, трехмерных поверхностей и т. д. Словом, MATLAB предоставляет пользователю обширный набор готовых средств (большая часть из них — это внешние расширения в виде М-файлов).

Дополнительный уровень системы образуют ее *пакеты расширения*. Они позволяют быстро ориентировать систему на решение задач в той или иной предметной области: в специальных разделах математики, в физике и в астрономии, в области нейтронных сетей и средств телекоммуникаций, в математическом моделировании, проектировании событийно управляемых систем и т. д. Благодаря этому MATLAB обеспечивает высочайший уровень алаптации к решению залач конечного пользователя

#### 1.2.4. Мощные средства программирования

Система МАТLAВ с момента своего созлания созлавалась как мошный математико-ориентированный на технические вычисления язык программирования высокого уровня. И многие вполне справедливо рассматривали это как важное достоинство системы, свидетельствующее о возможности ее применения для решения новых, наиболее сложных математических залач.

МАТLAВ имеет входной язык, напоминающий Бейсик (с примесью средств Фортрана и Паскаля). Запись программ в системе традиционна и потому привычна для большинства пользователей компьютеров. К тому же система дает возможность редактировать программы с помощью любого, привычного для пользователя текстового редактора. Имеет она и собственный редактор с отладчиком. Входной язык MATLAB интерпретатор, но с помощью встроенного компилятора и полключаемого к системе языка программирования С возможно создание откомпилированных машинных кодов.

Язык системы MATLAB в части программирования математических вычислений намного богаче любого универсального языка программирования высокого уровня. Он реализует почти все известные средства программирования, в том числе объектно-ориентированное и визуальное программирование. Это дает опытным программистам необъятные возможности для самовыражения.

## 1.2.5. Визуализация и графические средства

В последнее время создатели математических систем уделяют огромное внимание визуализации всех стадий решения математических задач. Визуализация постановки залачи в MATLAB решается применением приложения Notebook и назначением именам функций достаточно ясных имен (идентификаторов). А визуализация результатов вычислений достигается применением обширных средств графики, в том числе анимационной, а также использованием (там, где это нужно) средств символьной математики.

Новые графические средства Handle Graphics (дескрипторная или описательная графика) позволяют создавать полноценные объекты графики высокого разрешения, как геометрического, так и цветового. Возможности этой графики поддерживаются объектно-ориентированным программированием, средства которого также имеются в языке программирования системы MATLAB. Применение дескрипторной (описательной) графики позволяет создавать и типовые элементы пользовательского интерфейса - кнопки, меню, информационные и инструментальные панели и т. д., то есть реализовать элементы визуально-ориентированного программирования.

Графики можно выводить в одно или в несколько окон. А в статьях и книгах формата Notebook, реализованных при совместной работе системы MATLAB с популярным текстовым процессором Word 95/97/2000/XP, графики могут располагаться вместе с текстом, формулами и результатами вычислений (числами, векторами и матрицами, таблицами и т. д.). В этом случае степень визуализации оказывается особенно высокой, поскольку документы класса Notebook по существу являются превосходно оформленными электронными книгами с действующими (вычисляемыми) примерами.

В новые версии MATLAB введен также ряд средств на основе графического интерфейса пользователя (GUI — Graphic User Interface), привычного для операционных систем Windows 95/98/NT. Это панели инструментов, редактор и отладчик m-файлов, красочная демонстрация возможностей и т. д. Есть и возможность создавать свои средства пользовательского интерфейса.

# 1.3. Установка и файловая система **MATLAB** 7

### **1.3.1. Системные требования к установке**

Новая версия системы MATLAB — весьма громоздкий программный комплекс, который требует до 1500—3500 Мбайт дисковой памяти (в зависимости от конкретной поставки, полноты справочной системы и числа устанавливаемых пакетов прикладных программ). Поэтому система MATLAB в зависимости от версии поставляется на 2—3 компакт-дисках (CD-ROM), а последние реализации vже на DVD.

Для успешной установки MATLAB 7 необходимы следующие минимальные средства:

- компьютер с микропроцессором не ниже Pentium и математическим сопроцессором, рекомендуются процессоры Pentium III, Pentium 4, Pentium M или AMD Athlon, Athlon XP Athlon MP (MATLAB 2007a, b поддерживает уже  $\alpha$ абременные многоядерные процессоры, например Intel Core 2 Duo, а MATLAB R2007b/2008а и Core 2 Quad);
- устройство считывания компакт дисков (привод CD-ROM или DVD для vстановки), мышь, минимум как 8-разрядный графический адаптер и монитор, поддерживающие не менее 256 цветов;
- операционная система Windows  $XP/2000/NT$  (допускается Windows NT4 с сервис-пакетами 5 или ба, а для новых реализаций Windows Vista);
- ОЗУ емкостью 256 Мбайт для минимального варианта системы (рекомендуется иметь память не менее 512 Мбайт и выше);
- до 3500 Мбайт дискового пространства при полной установке всех расширений и всех справочных систем (345 Мбайт при установке только MATLAB со справкой):
- свободный USB-порт для подключения ключа, открывающего доступ к системе.

Для использования расширенных возможностей системы нужны графический ускоритель, Windows-совместимые звуковая карта и принтер, текстовый процес- $\overline{C}$ ор Microsoft Word 97/2000/XP для реализации Notebook, компиляторы языков Си/Си++ и/или ФОРТРАН для подготовки собственных файлов расширения и браузер Netscape Navigator 4.0 и выше или Microsoft Internet Explorer 5.0 и выше. Для просмотра файлов справочной системы в формате PDF нужна программа Adobe Reader или Adobe Acrobat 5.0 и выше.

Отличия между платформами, на которых может работать система MATLAB, в основном, связаны со скоростью выполнения операций, в особенности, при выводе трехмерной графики, при расчете сцены и рендеринге с новым, введенным только в данной версии, механизмом Open GL, и с отдельными деталями интерфейса. Как гарантирует MathWorks, отличия совсем (или для платформ HP и IBM почти совсем) не затрагивают базового набора возможностей ядра и пакетов прикладных программ.

## 1.3.2. Инсталляция системы MATLAB 7 + Simulink 6

Для инсталляции MATLAB 7 + Simulink 6 с другими пакетами расширения достаточно установить первый CD-ROM (или DVD) и дождаться его автоматического запуска. После распаковки и установки файлов инсталлятора на короткое время появляется окно с эмблемой MATLAB, а затем первое окно инсталлятора. Новые реализации MATLAB поставляются на DVD.

 $\overline{B}$  этом окне нало установить опцию Install для инсталляции или опцию обновления лицензии и получения кола PLP (Personal License Pasword). Этот кол является группой из 20 цифр. Установим Install и нажмем мышью кнопку Next>. Появится окно для ввода данных пользователя (имени и названия организации) и, главное, кода PLP — рис. 1.1. Этот код записывается в виде длинного числа и указывается на диске при продаже MATLAB 7 или запрашивается у MathWorks по Интернету. Каждый легальный пользователь MATLAB ныне имеет свои страницы на этом Интернет-сайте с данными о лицензии, ее сроках и комплекте поставки MATLAB. С этой страницы можно получить коды PLP.

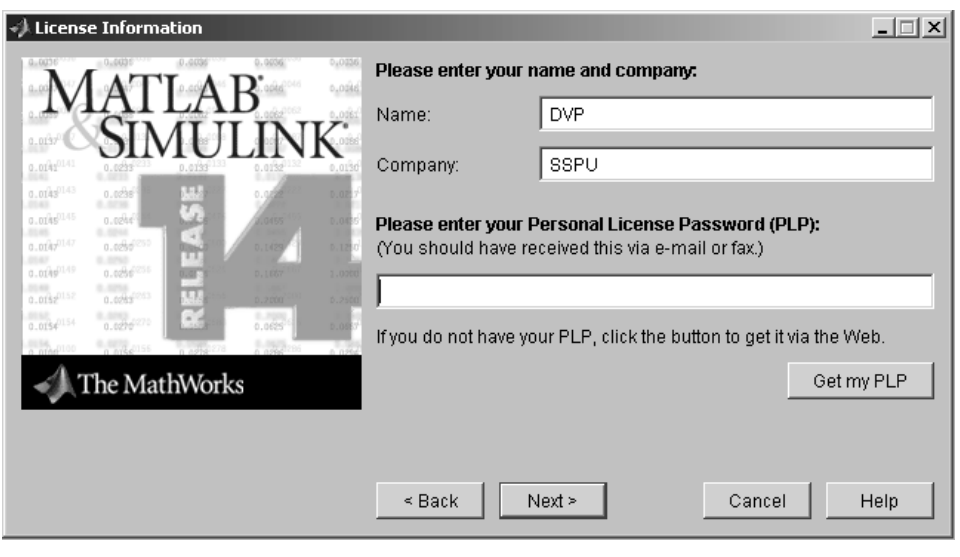

Рис. 1.1. Окно инсталлятора системы MATLAB 7 для ввода данных пользователя и кола PLP

Дальнейшие операции производятся в соответствии с простыми указаниями окон инсталлятора. При выборе типа установки Custom появляется окно, представленное на рис. 1.2. В нем нужно установить директорию, в которую устанавливается система (или согласиться с предложенным выбором), и пометить птичками все пакеты расширения, которые вы хотите установить. Эта возможность действует в пределах приобретенного набора расширений.

Нажав кнопку Next> перейдем к последующим установкам (их окна не приводятся ввиду их простоты и очевидности операций, заданных в них). В какой то момент инсталлятор предложит вам воспользоваться вторым CD-ROM. Окно с этим предложением показано на рис. 1.3 внутри окна инсталляции. Вы можете от-

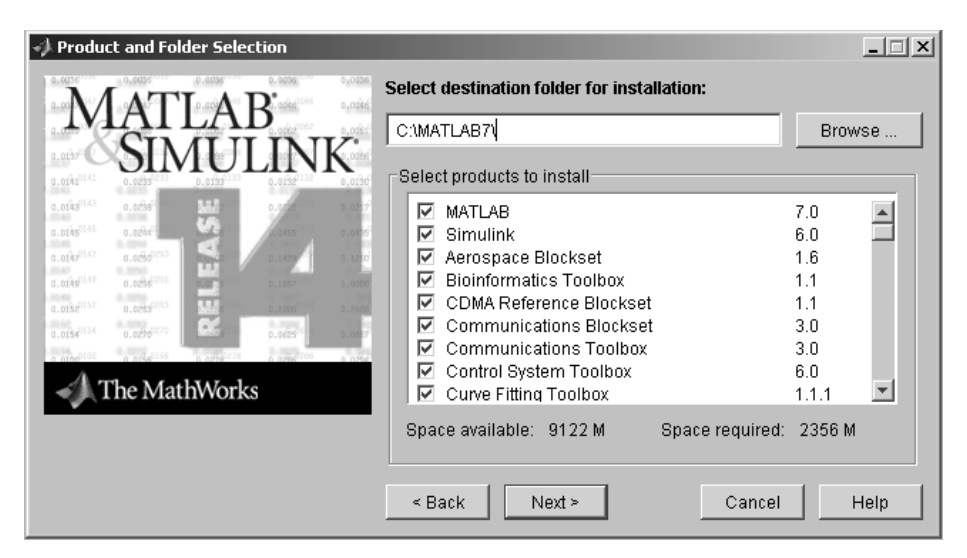

Рис. 1.2. Окно установки директории и выбора пакетов расширения

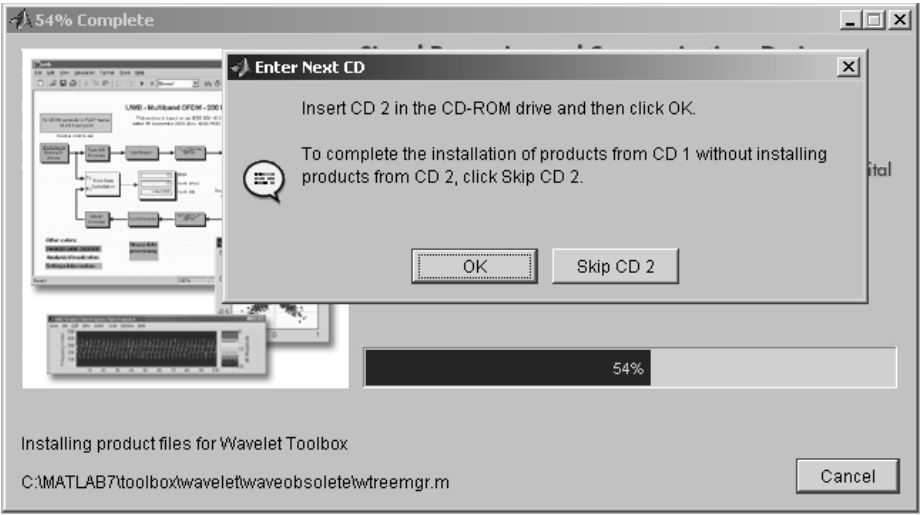

Рис. 1.3. Окно с предложением сменить CD-ROM

казаться от этого этапа и установить упрощенную версию системы без детальной документации в формате HTML. Иначе вставьте второй CD-ROM и нажмите кнопку ОК. Инсталляция продолжится.

По завершении инсталляции появляется информационное окно с предупреждением о том, что установка расширения Real-Time Windows Target для работы с MATLAB в реальном масштабе времени обеспечивается в командном режиме. Дано указание как это делать. Нажав кнопку Next> можно завершить инсталляцию. Это подтверждается окном, показанным на рис. 1.4.

Если пользователю предоставлен USB-ключ для доступа к программе, то перед пуском MATLAB надо установить этот ключ в свободное гнездо USB-порта. В противном случае при запуске появляется сообщение об ошибке с номером 9.

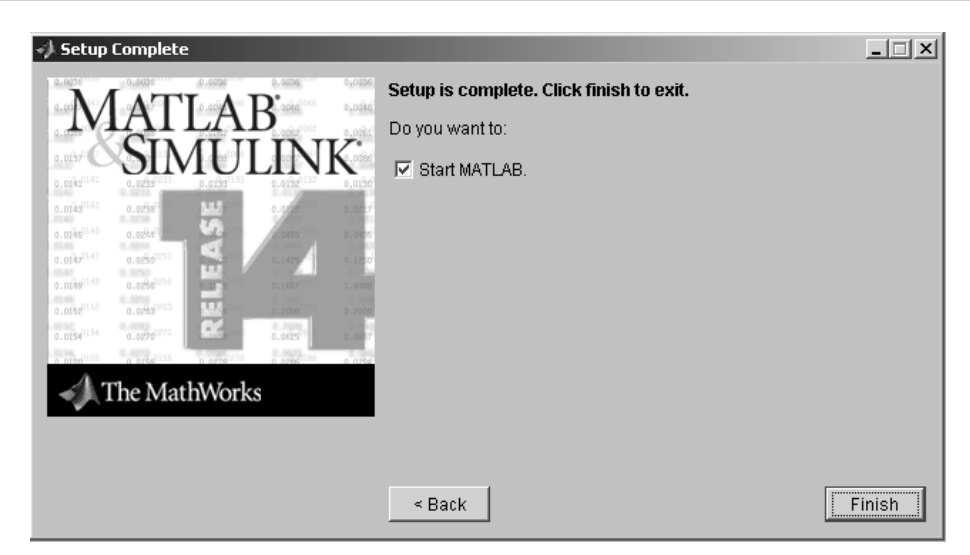

Рис. 1.4. Окно завершения инсталляции

Инсталляция других версий MATLAB не имеет принципиальных отличий. Однако в последней версии MATLAB R2008a инсталляция рекомендуется с применением Интернета. Кроме того, введен новый шаг подготовки к работе — *активизация* системы. Он также требует подключения и Интернету и преследует цель борьбы с нелегальными версиями системы.

## 1.3.3. Файловая система MATLAB

MATLAB состоит из многих тысяч файлов, находящихся в множестве папок. Полезно иметь представление о содержании основных папок, поскольку это позволяет быстро оценить возможности системы. Кроме того, нередко надо обеспечить путь к нужным для работы файлам системы, иначе содержащиеся в них команды не будут работать.

В MATLAB особое значение имеют файлы двух типов — с расширениями .mat и .т. Первые являются бинарными файлами, в которых могут храниться значения переменных. Вторые представляют собой текстовые файлы, содержащие внешние программы, определения команд и функций системы. Именно к ним относится большая часть команд и функций, в том числе задаваемых пользователем для решения своих специфических задач. Нередко встречаются и файлы с расширением .с (коды на языке Си), файлы с откомпилированными кодами MATLAB с расширением .mex и другие. Исполняемые файлы имеют расширение .exe.

Особое значение имеет папка MATLAB/TOOLBOX/MATLAB. В ней содержится набор стандартных m-файлов системы. Просмотр этих файлов позволяет детально оценить возможности поставляемой конкретной версии системы. Ниже перечислены основные подпапки с этими файлами (деление на категории условно, на самом деле все подпапки находятся в общей папке MATLAB/TOOLBOX/MATLAB).

Подпапка команд общего назначения:

• General — команды общего назначения: работа со справкой, управление окном MATLAB, взаимодействие с операционной системой и т. д.

Подпапки операторов, конструкций языка и системных функций:

- ops операторы и специальные символы;
- lang конструкции языка программирования;

# **Оглавление**

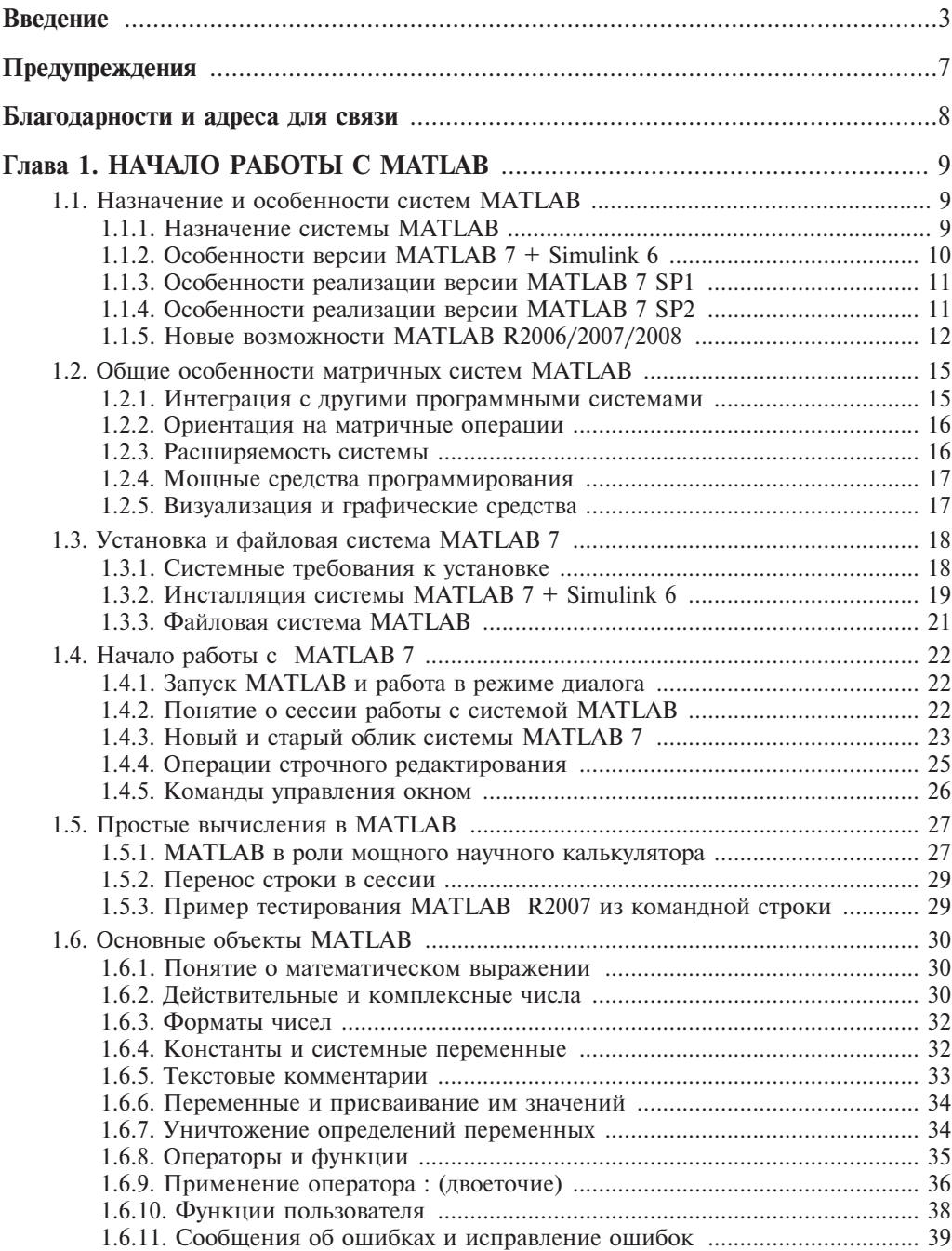

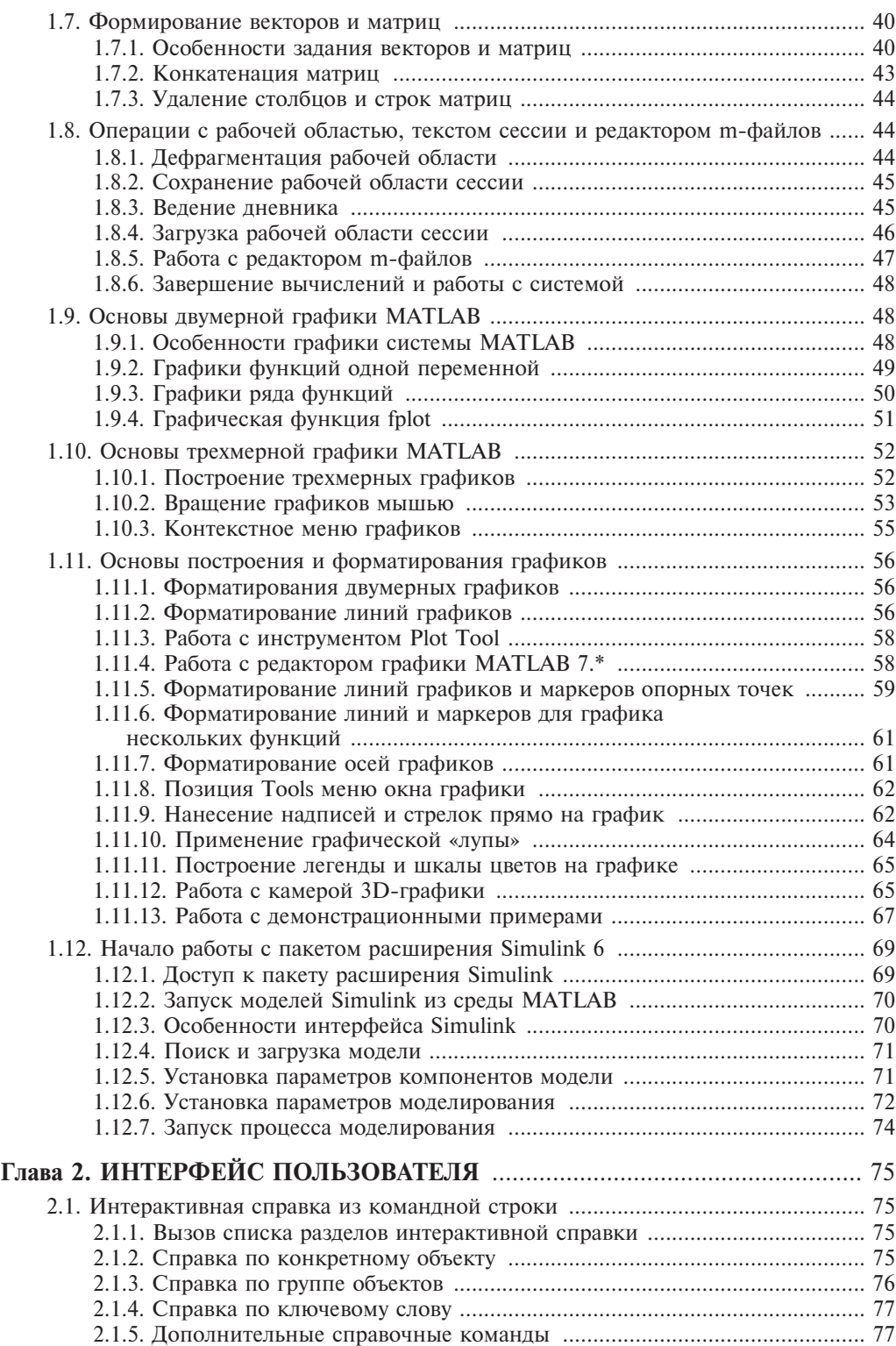

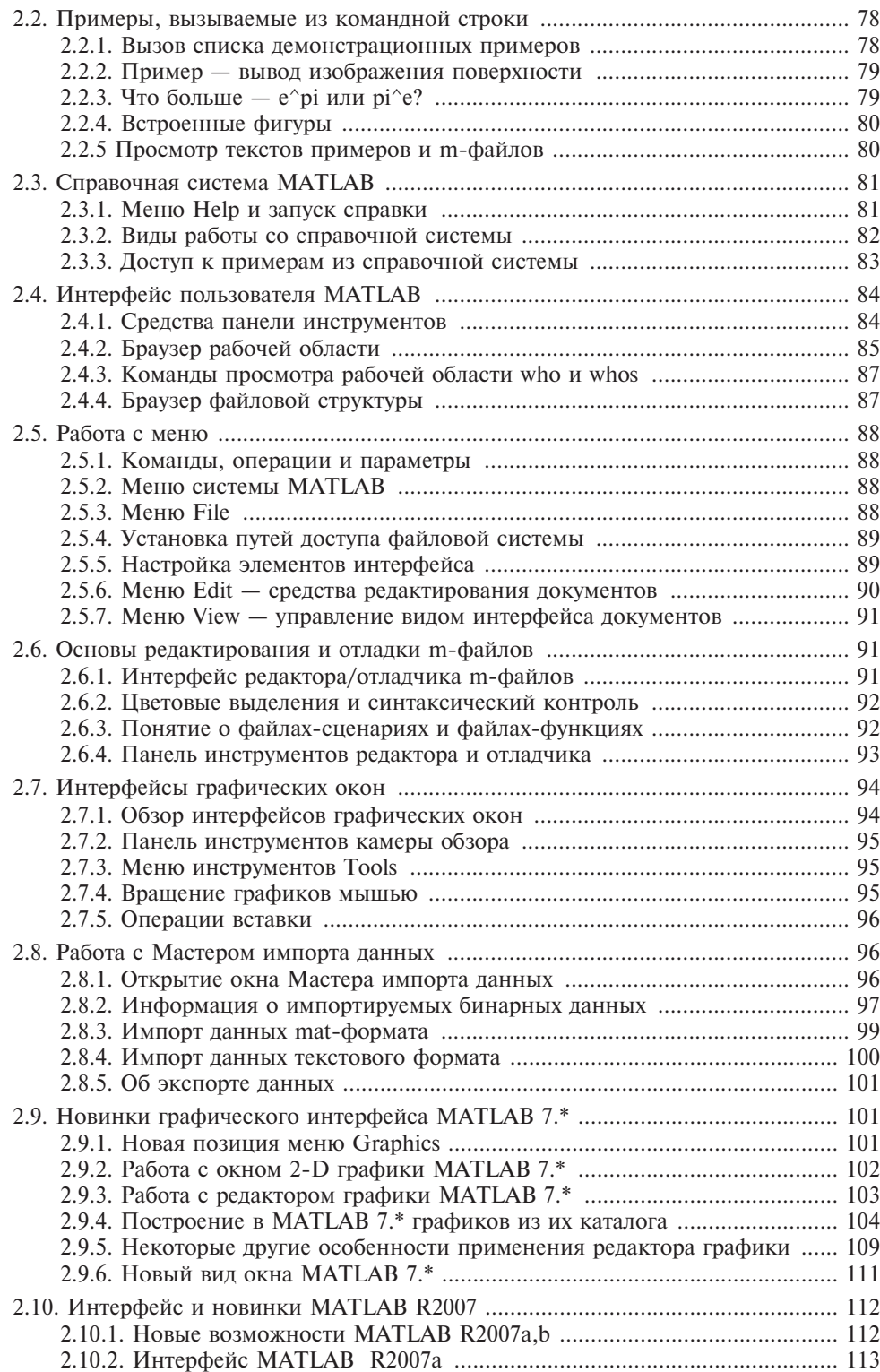

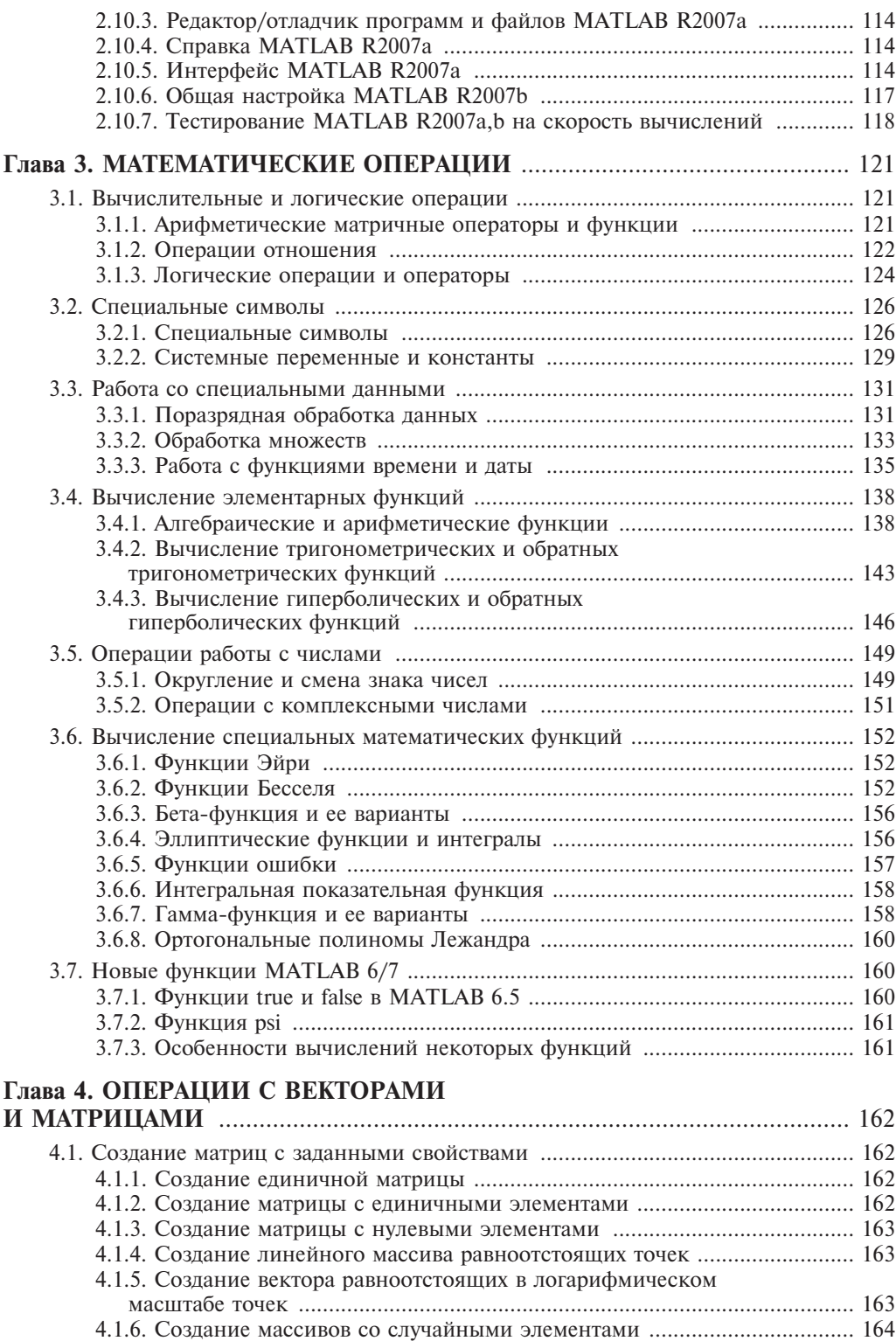

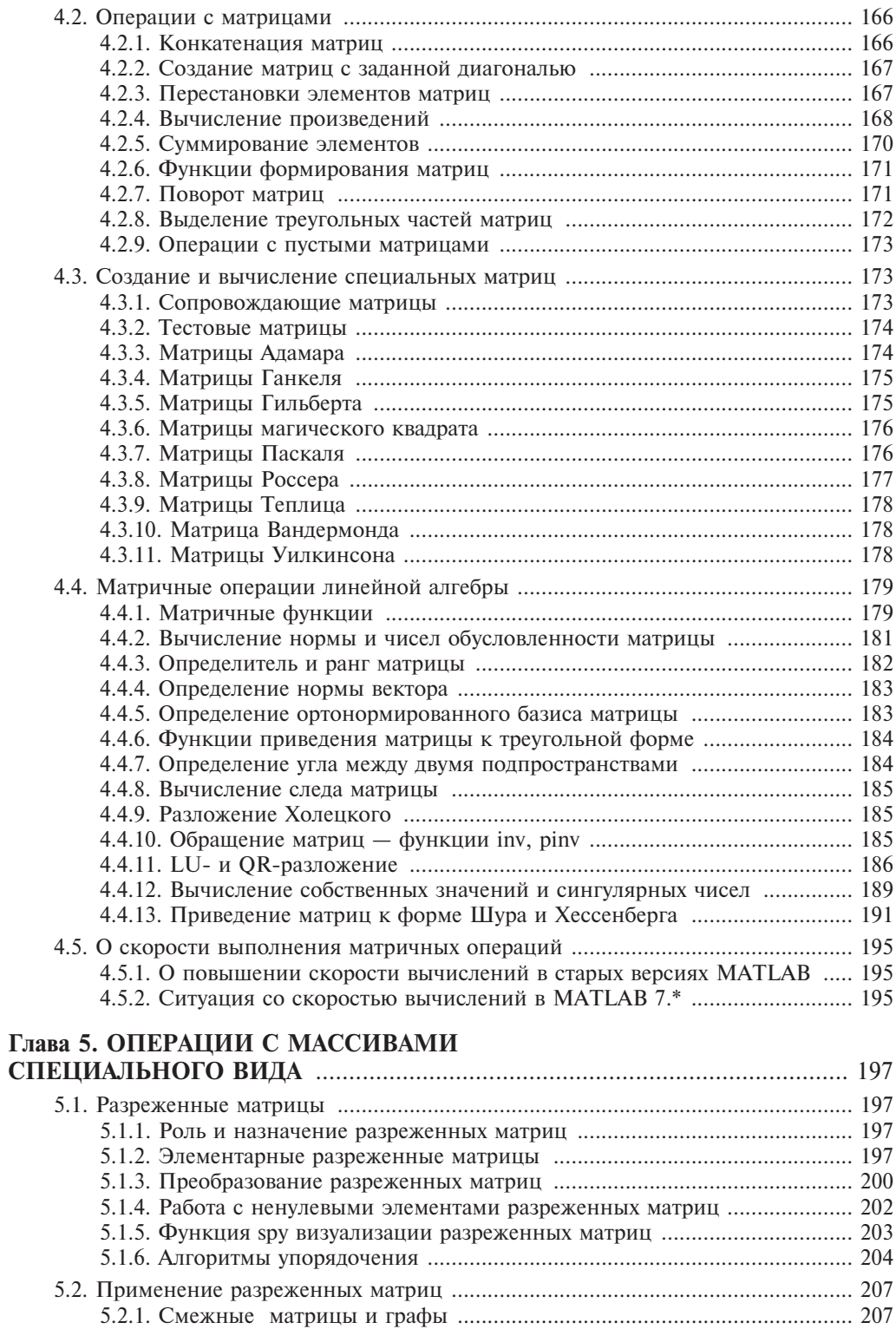

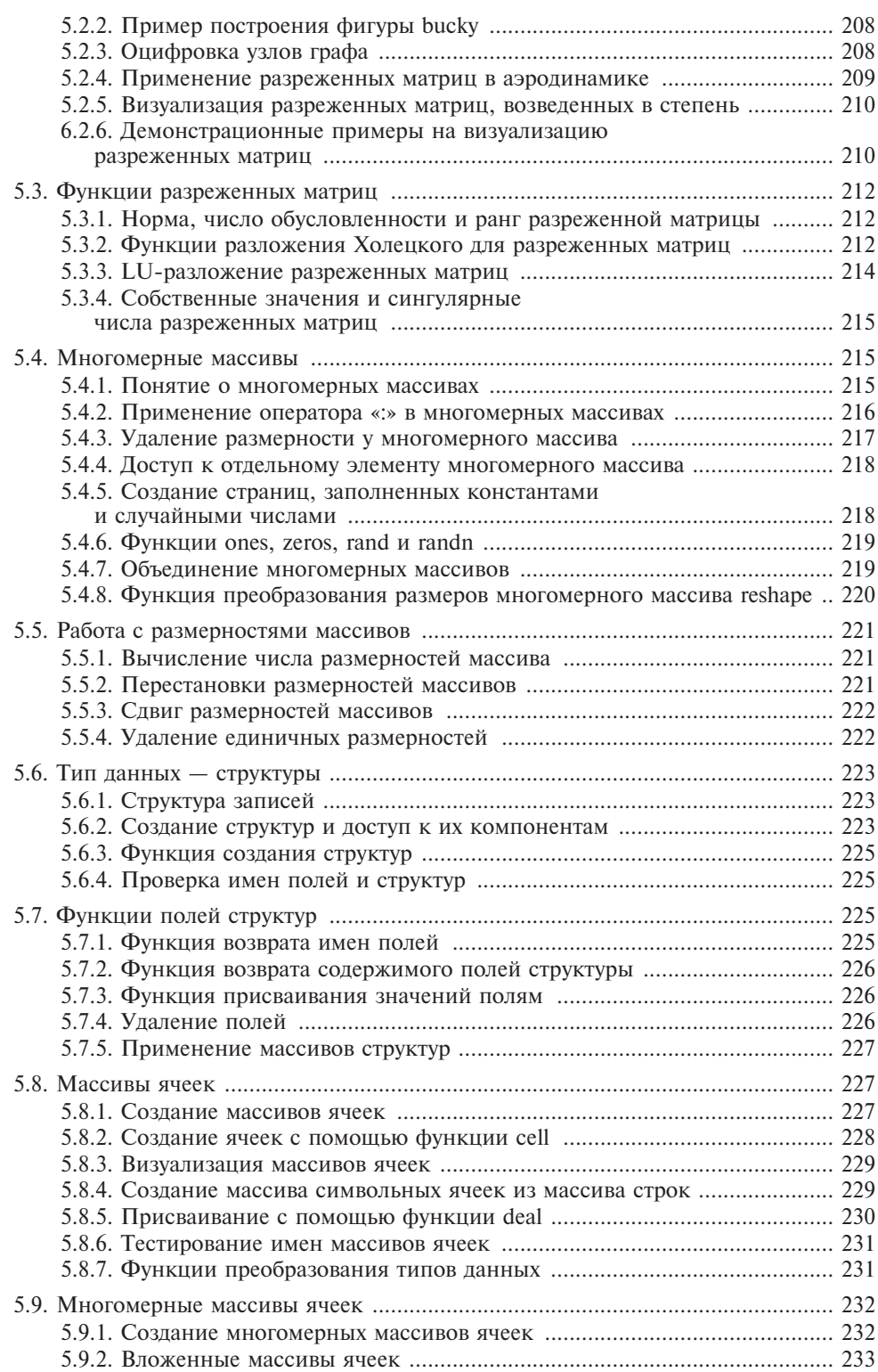

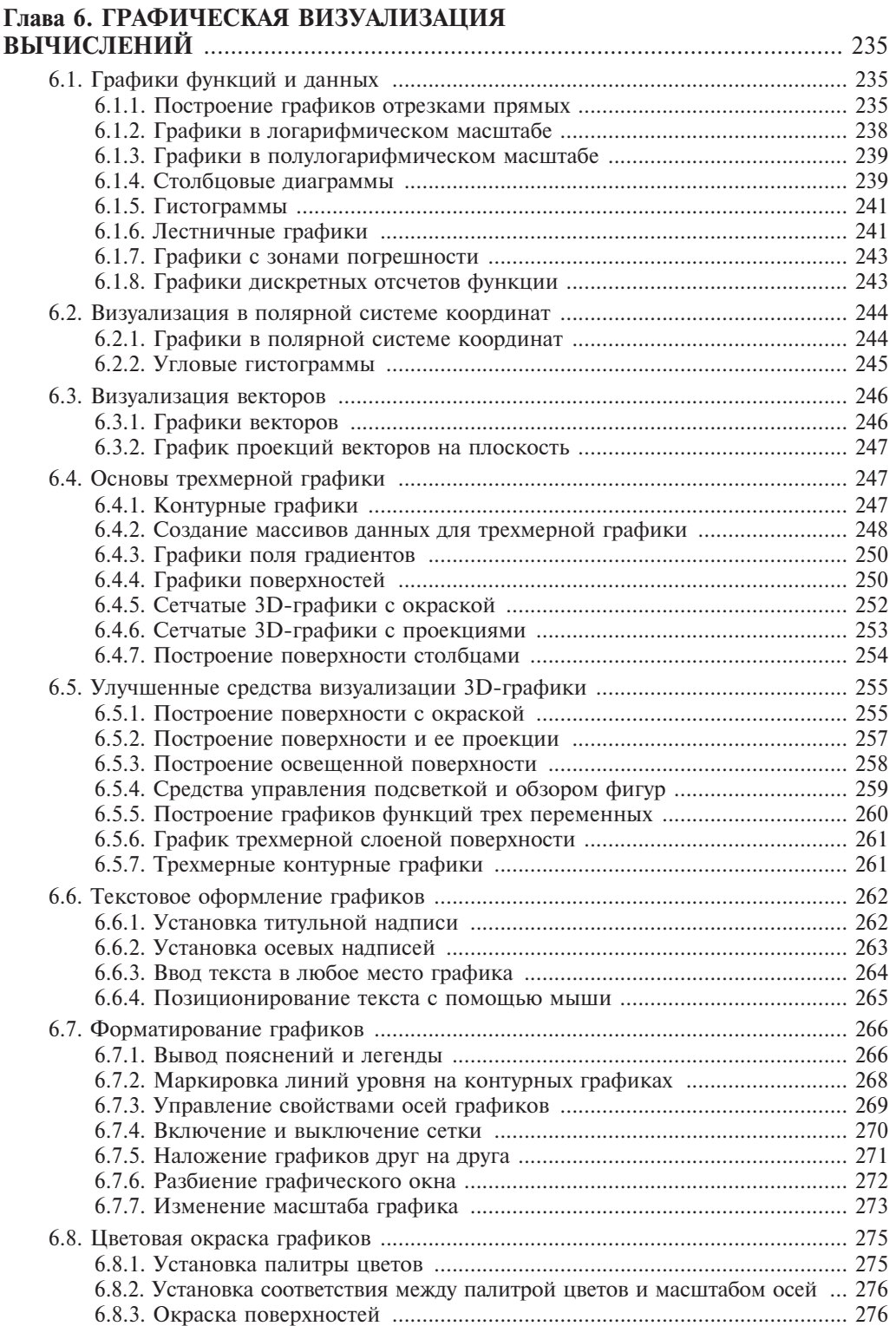

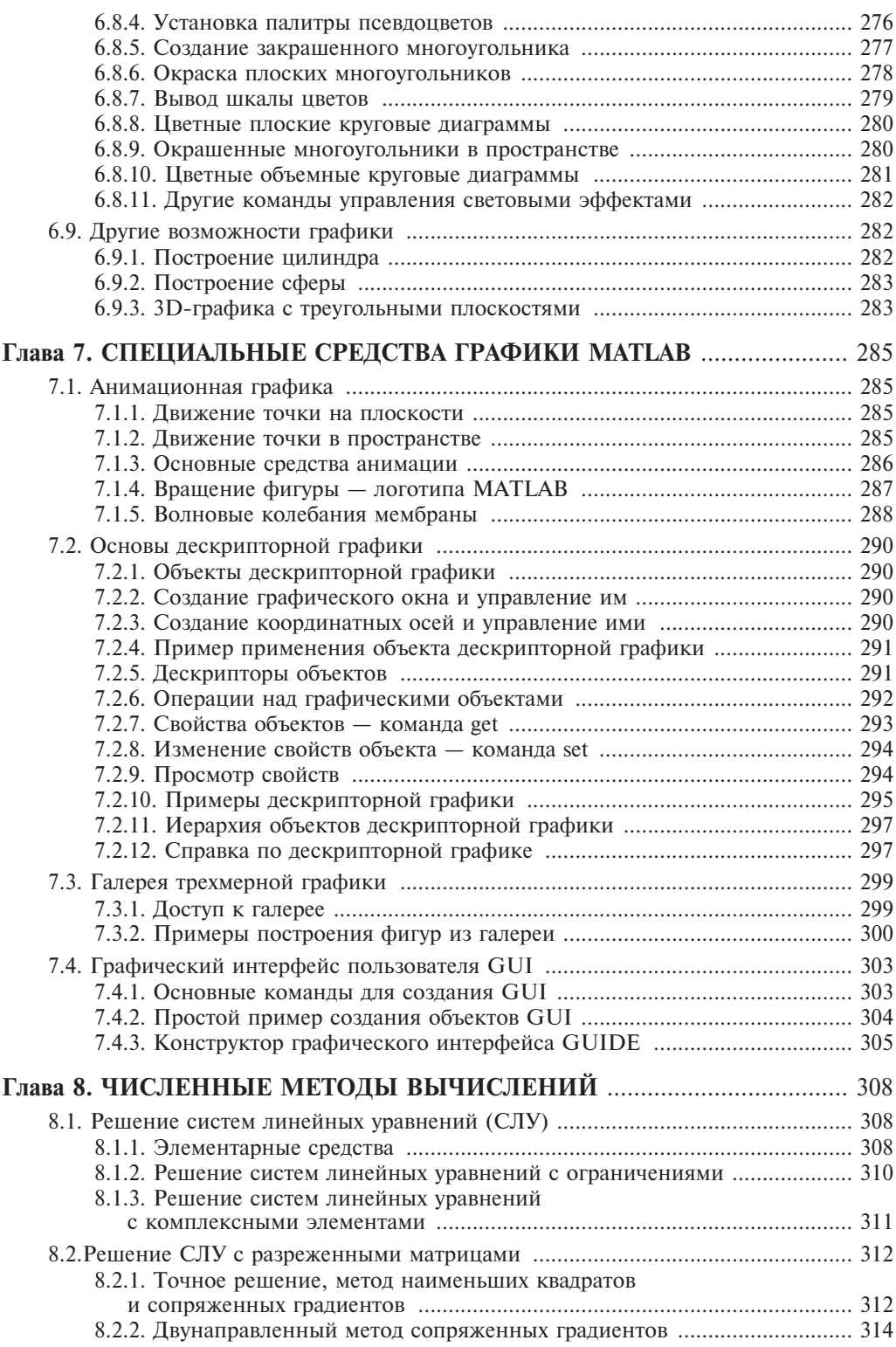

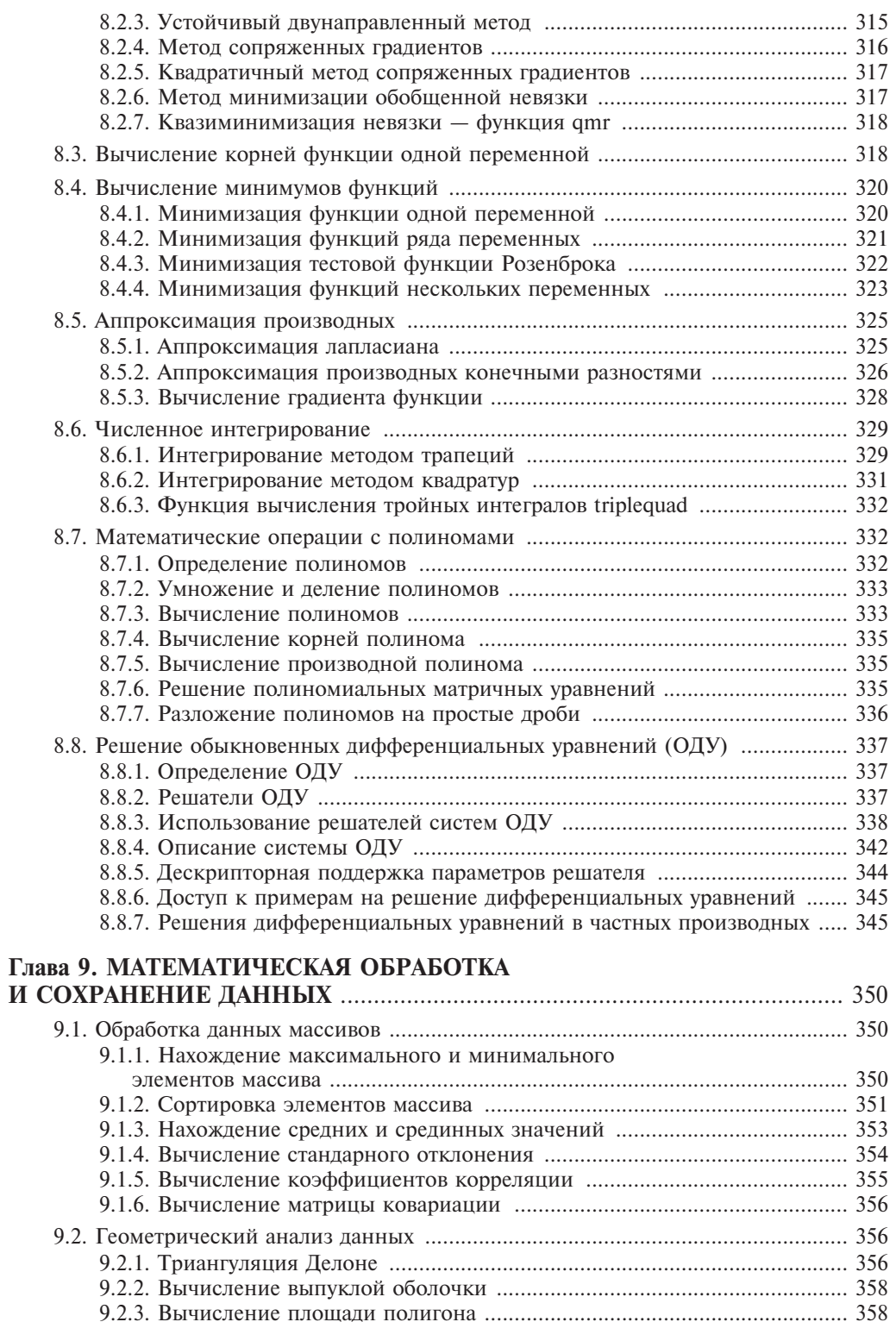

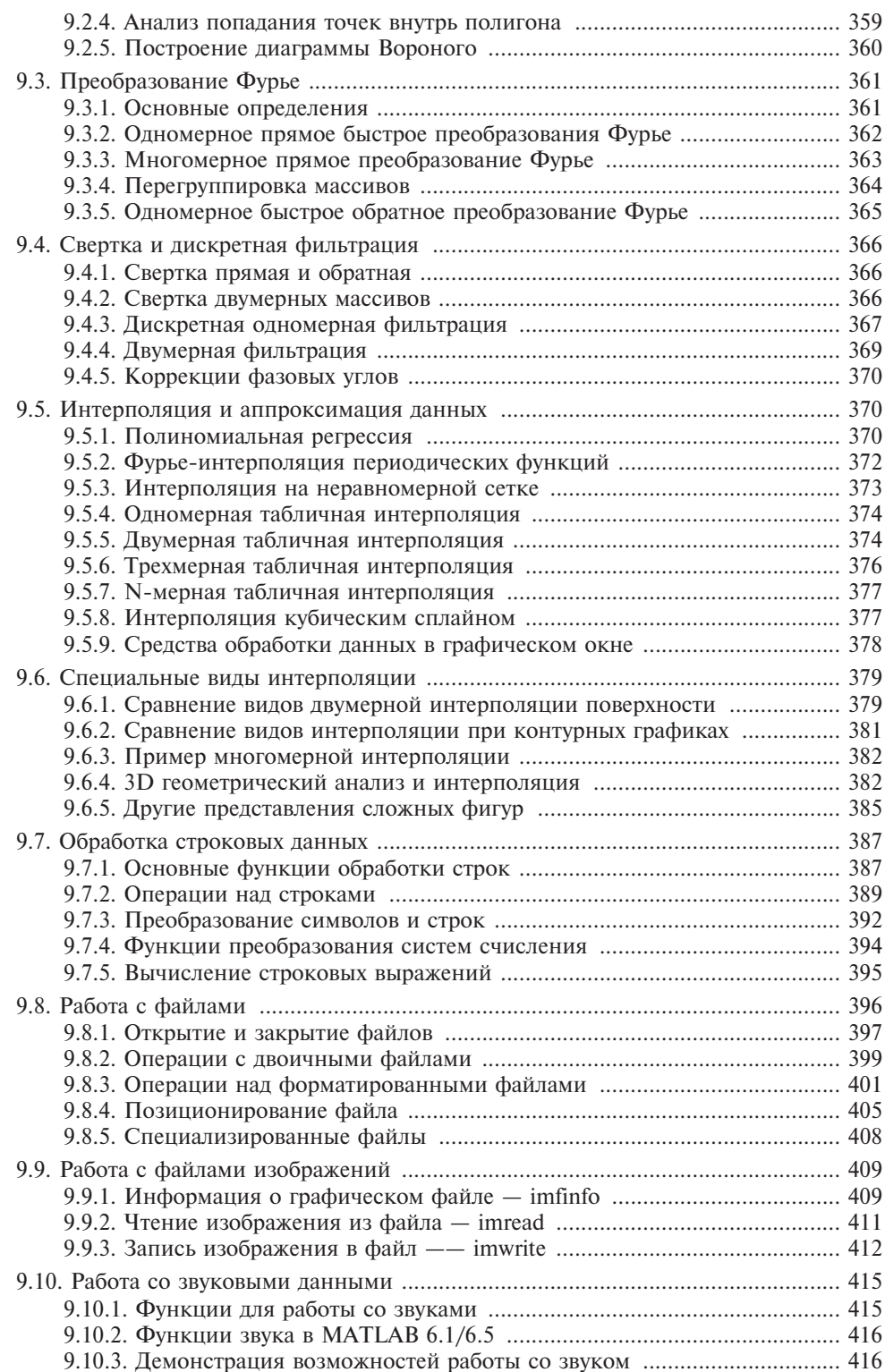

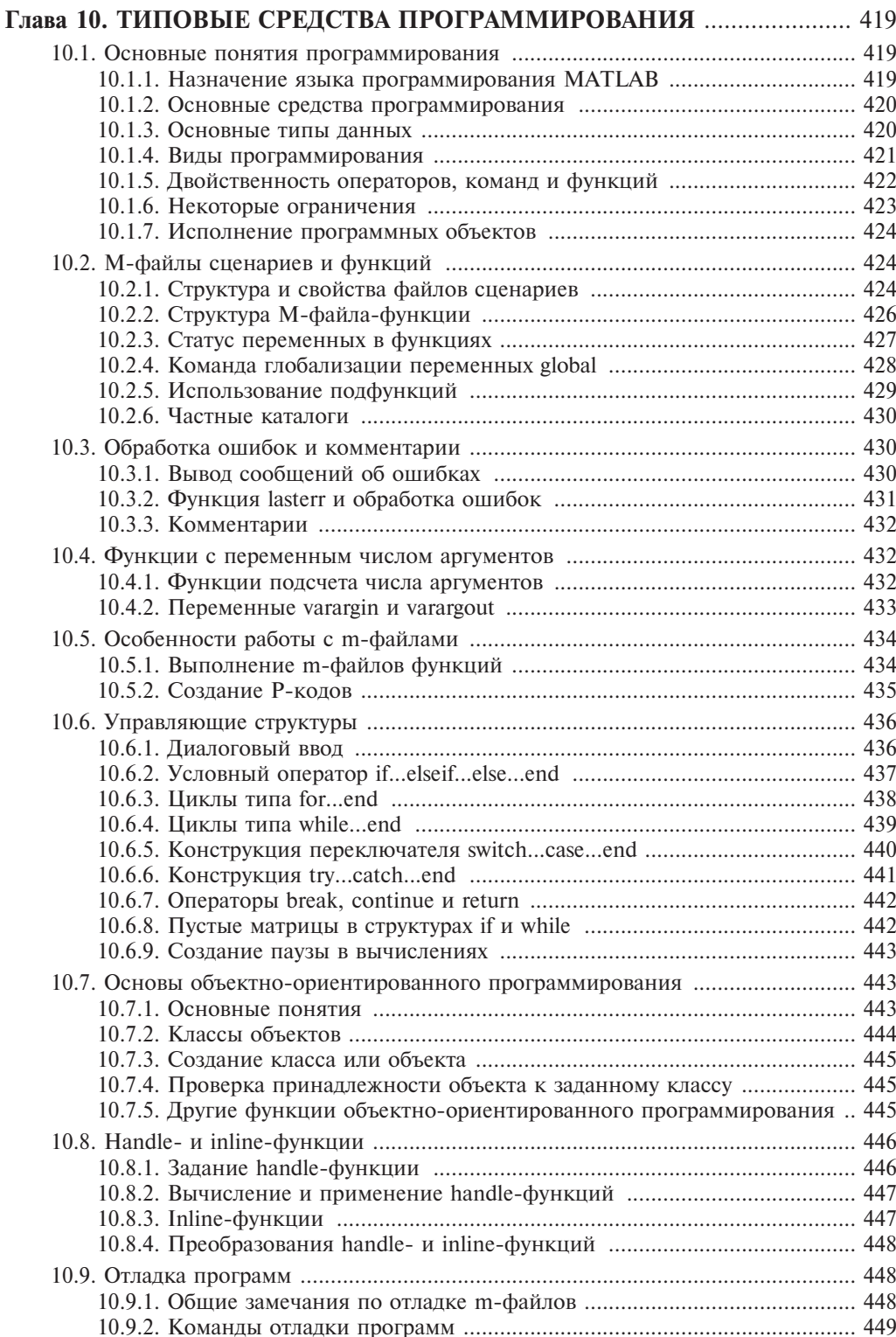

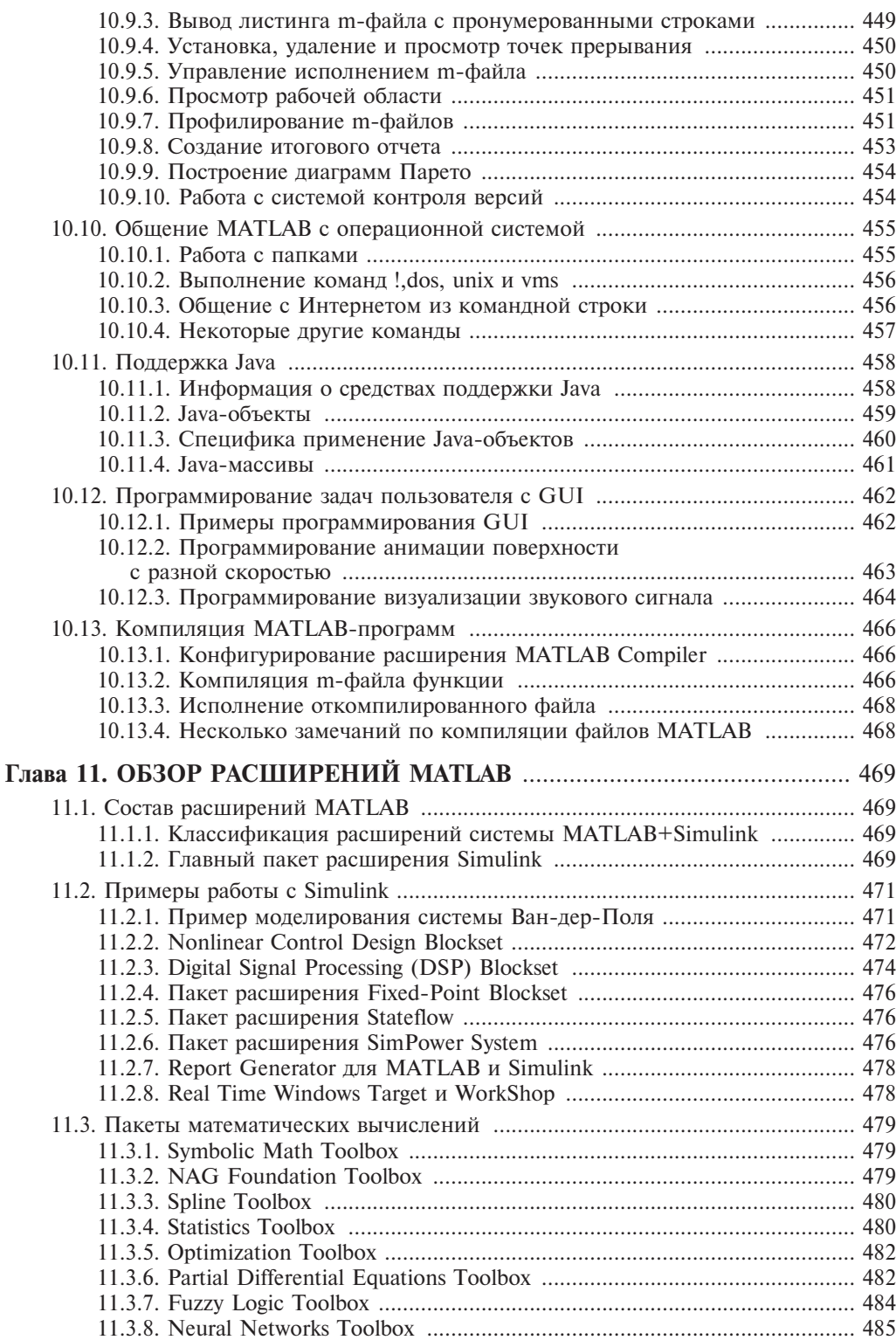

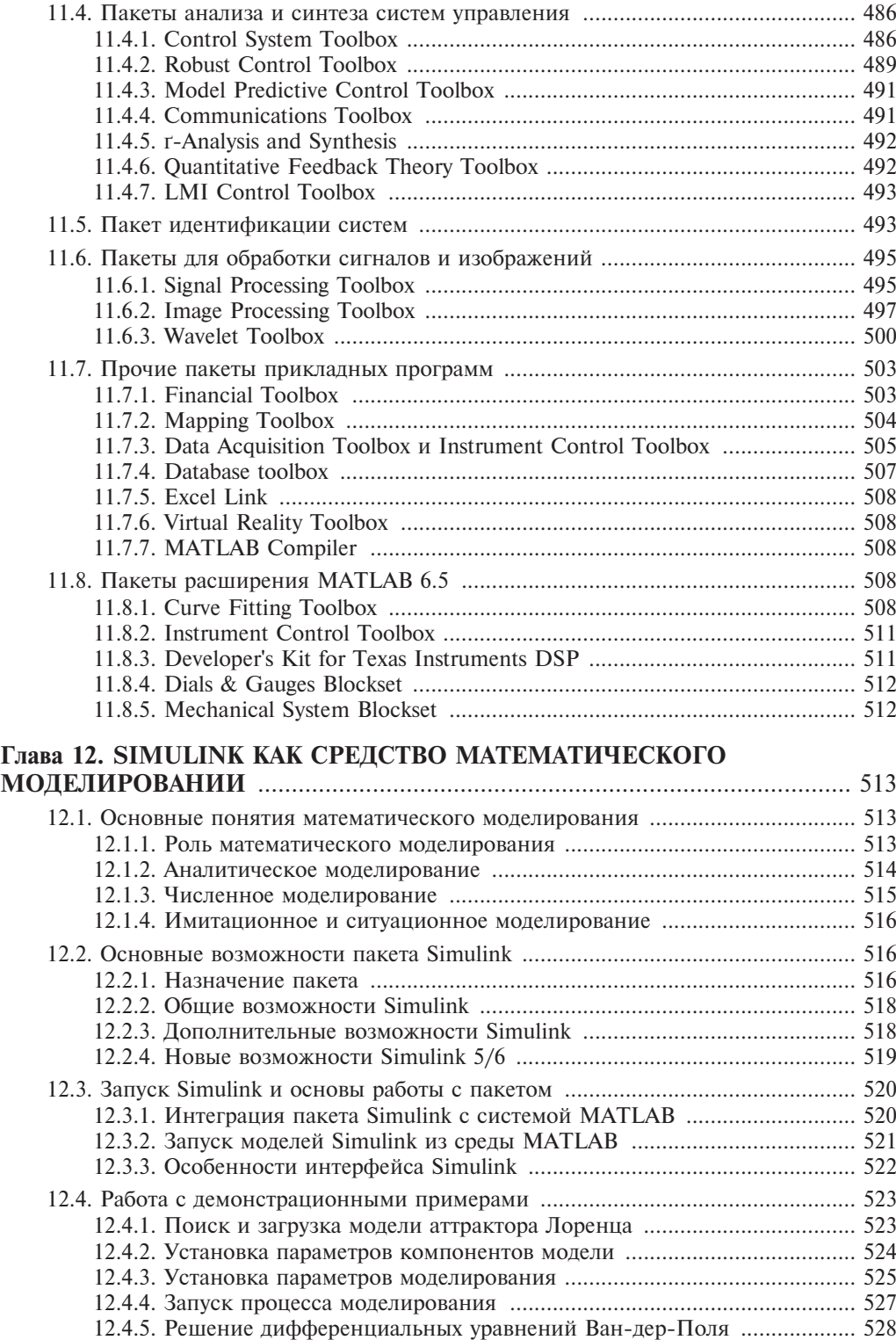

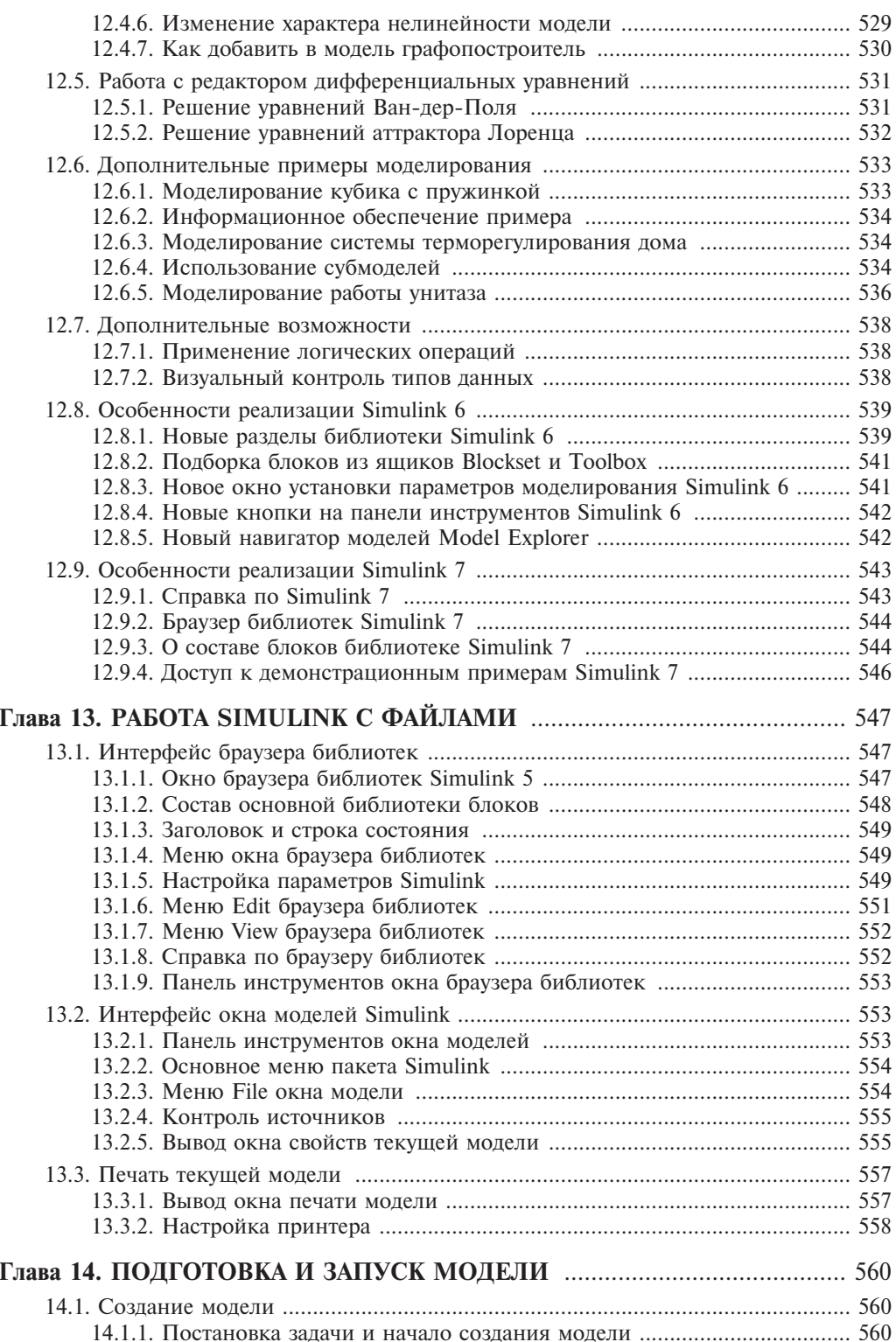

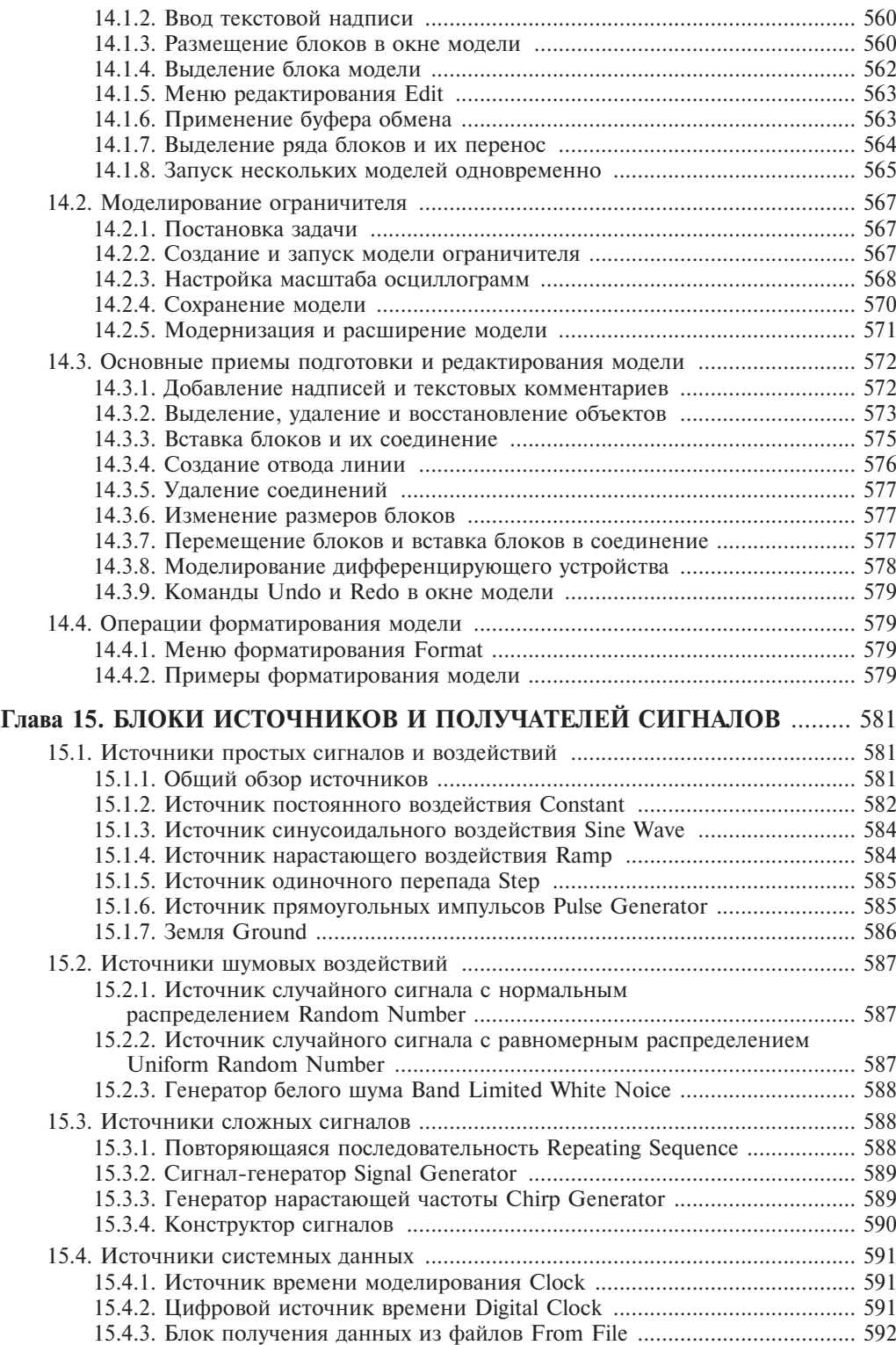

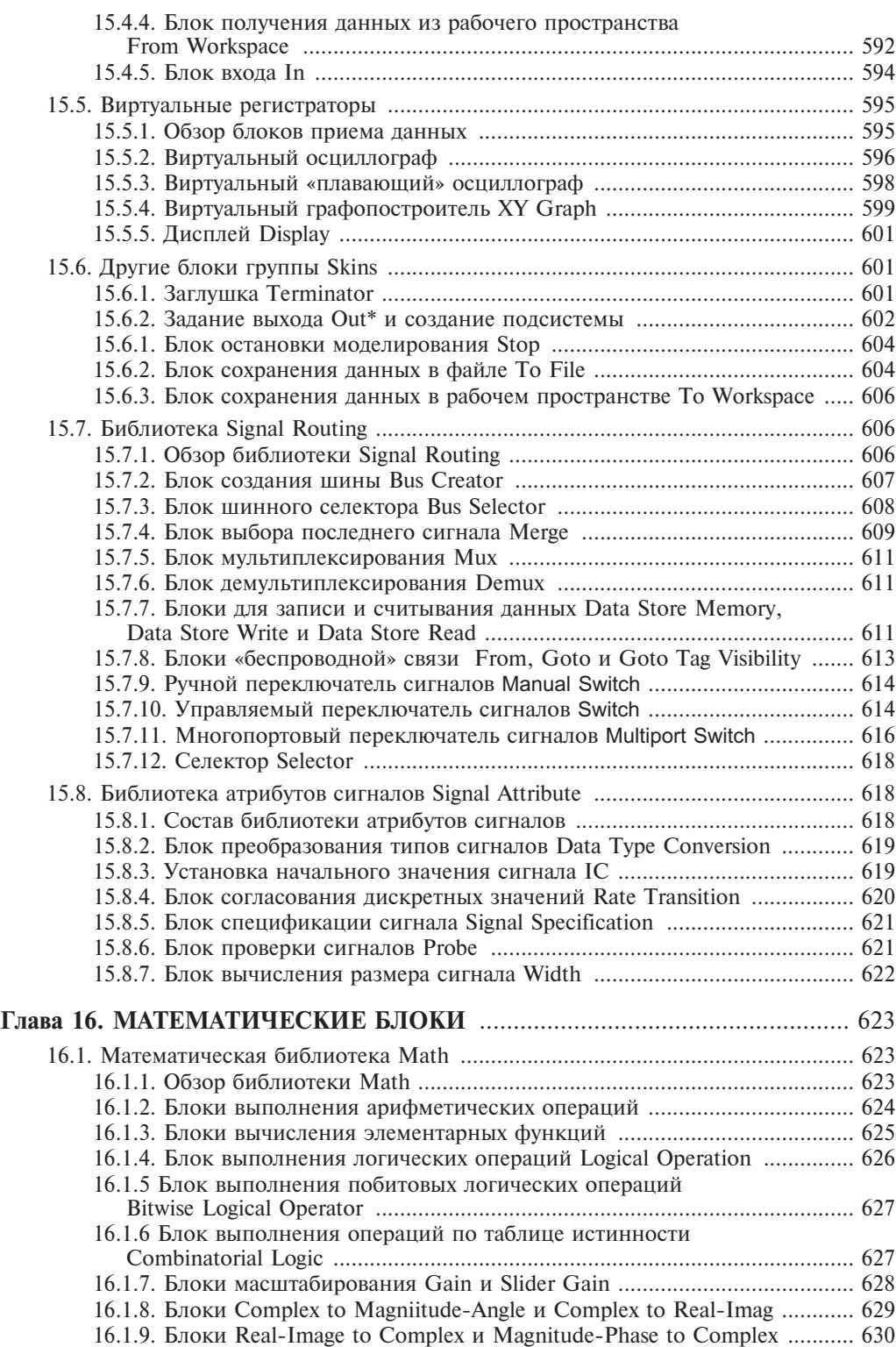

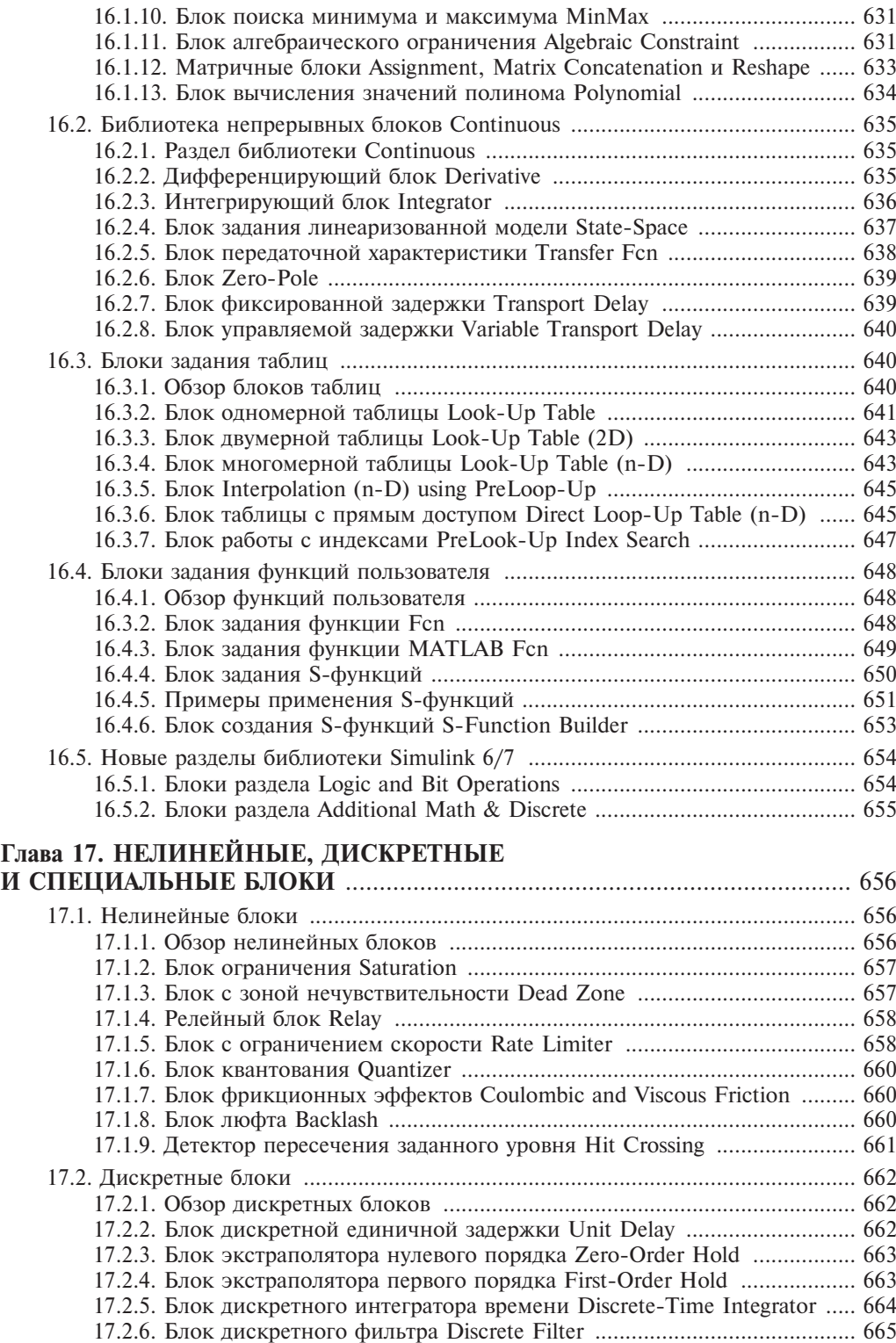

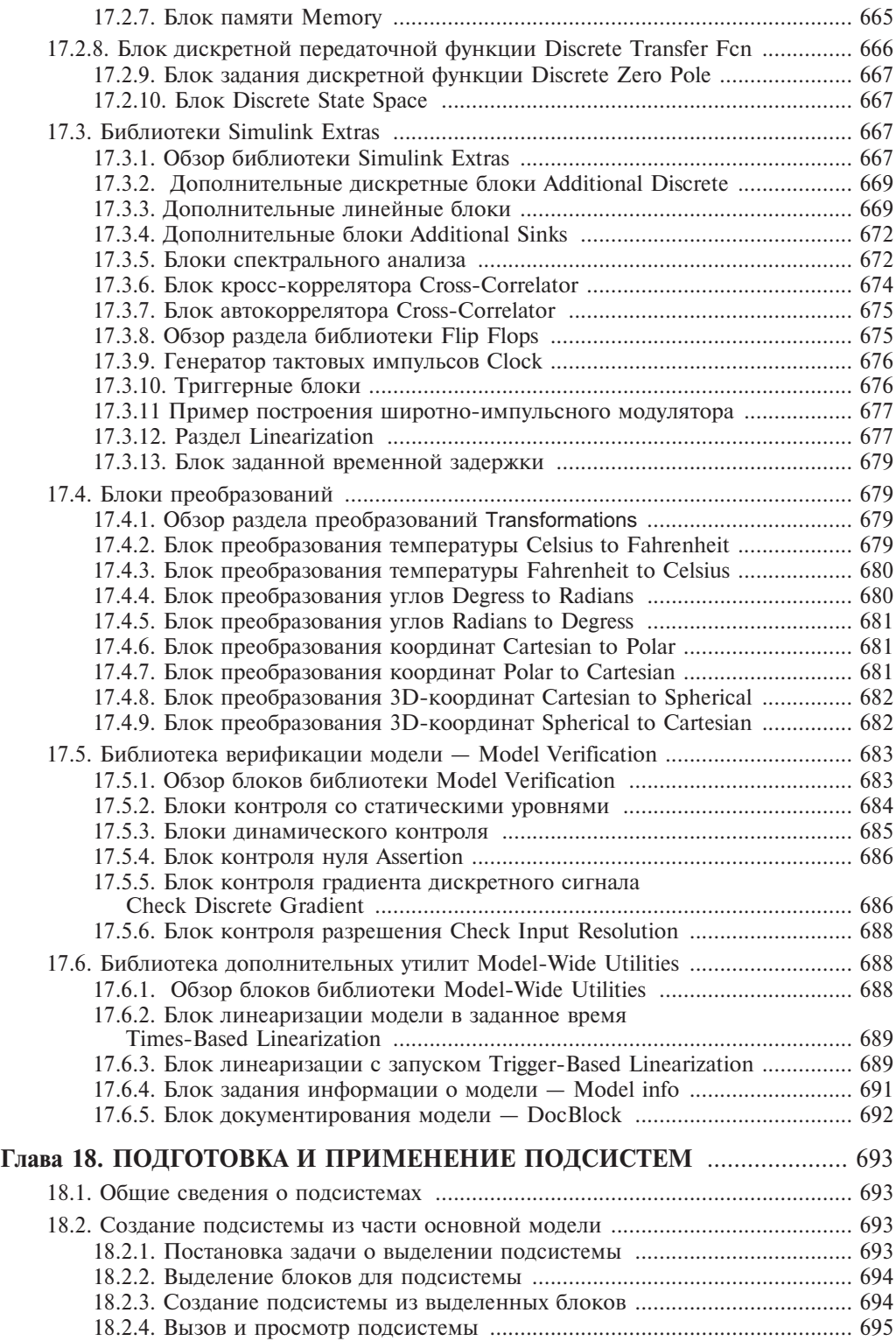

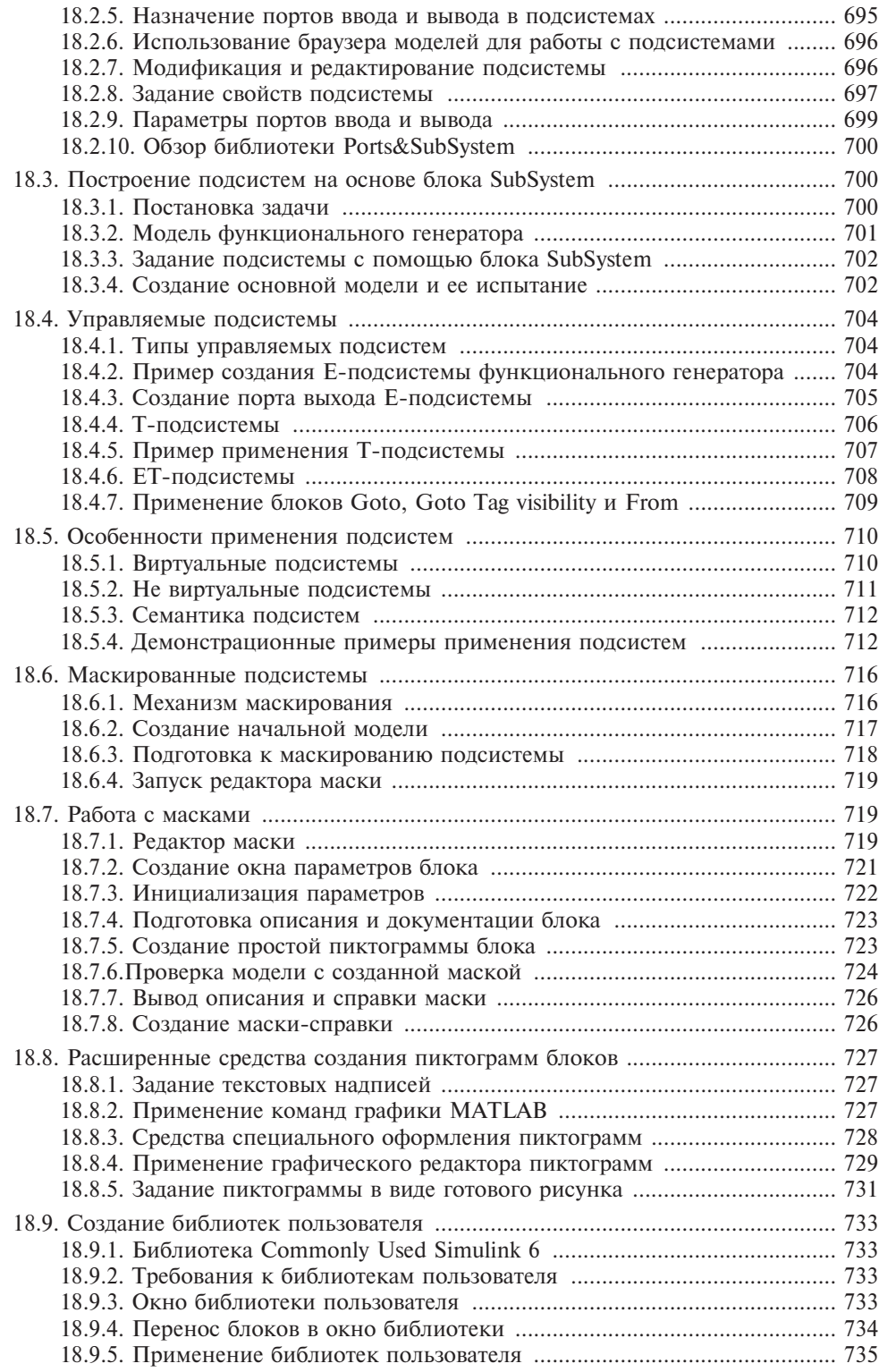

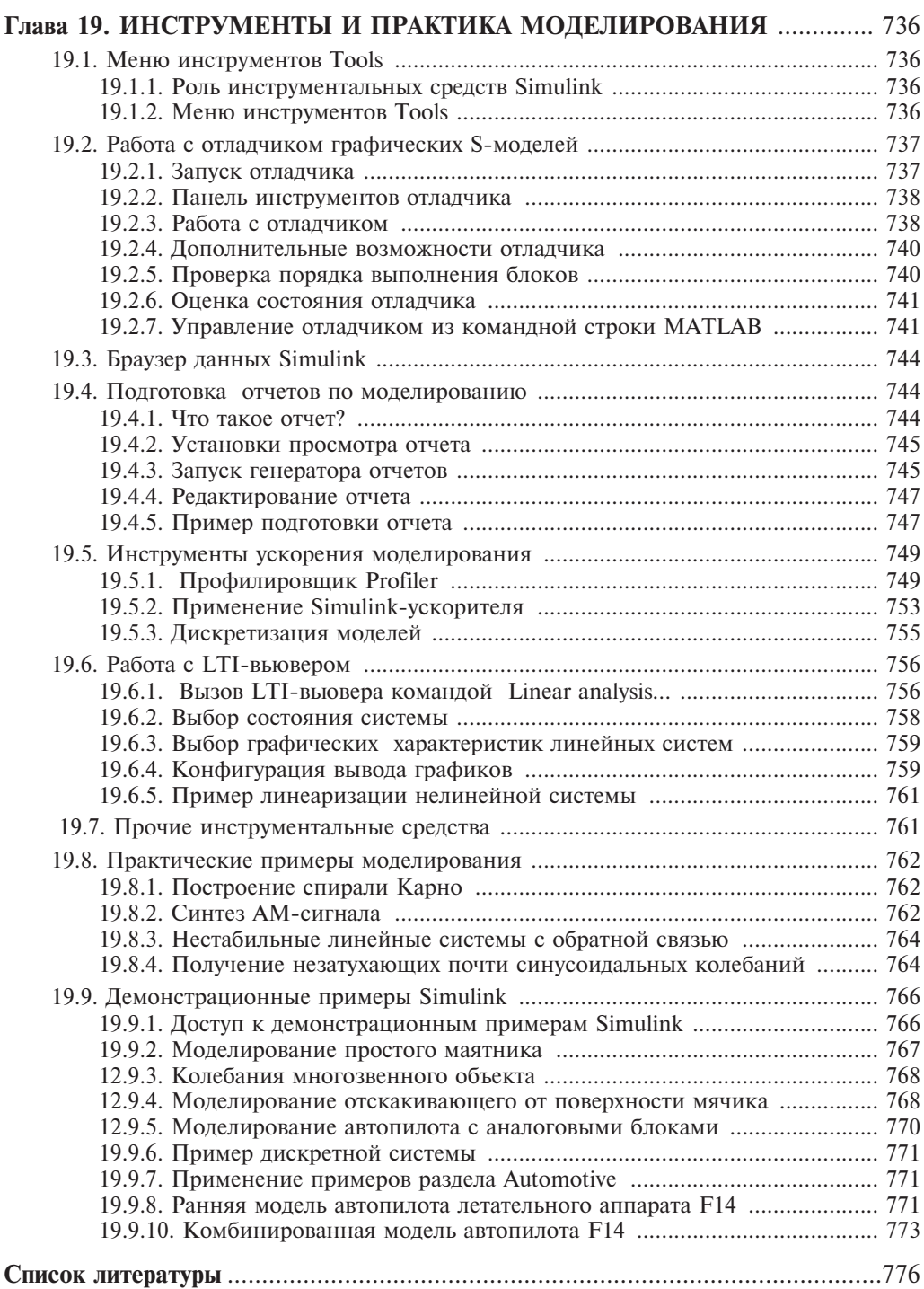